## <span id="page-0-0"></span>**Servicehåndbok for Dell™ OptiPlex™ 380—Liten formfaktor**

[Arbeide på datamaskinen](file:///C:/data/systems/op380/no/SM/SFF/work.htm) [Spesifikasjoner](file:///C:/data/systems/op380/no/SM/SFF/specs.htm) [Ta ut og sette inn deler](file:///C:/data/systems/op380/no/SM/SFF/parts.htm) [Hovedkortoppsett](file:///C:/data/systems/op380/no/SM/SFF/sysbd_diagram.htm) [System Setup \(Systemoppsett\)](file:///C:/data/systems/op380/no/SM/SFF/bios.htm) **[Diagnostikk](file:///C:/data/systems/op380/no/SM/SFF/diags.htm)** 

### **Merknader, forholdsregler og advarsler**

**MERK:** Et MERK-avsnitt inneholder viktig informasjon som gjør at du kan bruke datamaskinen mer effektivt.

**FORSIKTIG: FORSIKTIG angir potensiell fare for maskinvaren eller tap av data hvis du ikke følger instruksjonene.** 

**ADVARSEL: En ADVARSEL angir en potensiell fare for skade på eiendom, personskade eller dødsfall.** 

Hvis du kjøpte en datamaskin i n-serien fra Dell™ gjelder ingen av henvisningene i dette dokumentet for operativsystemet Microsoft® Windows®.

#### **Informasjonen i dette dokumentet kan endres uten varsel. © 2010 Dell Inc. Med enerett.**

Reproduksjon av dette materialet i enhver form er strengt forbudt uten skriftlig tillatelse fra Dell Inc. er strengt forbudt.

Varemerker som brukes i denne teksten: *Dell, DELL-* logoen og *OptiPlex* er varemerker for Dell Inc.; AT/ Radeon er et varemerke for Advanced Micro Devices, Inc; Intel og Core er<br>enten varemerker eller registrerte varemer

Andre varemerker og varenavn kan være brukt i dette dokumentet som en henvisning til institusjonene som innehar rettighetene til merkene og navnene eller til produktene. Dell<br>Inc. fraskriver seg enhver eierinteresse i vare

Januar 2010 Rev. A00

## <span id="page-1-0"></span>**System Setup (Systemoppsett)**

**Servicehåndbok for Dell™ OptiPlex™ 380-Liten formfaktor**

- **[Boot Menu \(oppstartsmeny\)](#page-1-1)**
- **O** [Tastetrykk for navigering](#page-1-2)
- [Åpne System Setup \(Systemoppsett\)](#page-1-3)
- [Simulere systemoppsett](#page-1-3)
- **O** [Menyalternativer i System Setup](#page-1-4)

### <span id="page-1-1"></span>**Boot Menu (oppstartsmeny)**

Trykk på <F12> når Dell™-logoen vises, for å åpne en engangsoppstartsmeny med liste over gyldige oppstartsenheter for datamaskinen.

Alternativene er:

**Internal HDD (intern harddisk) CD/DVD/CD-RW Drive (Optisk stasjon) Onboard NIC (Internt nettverkskort) BIOS Setup (BIOS-oppsett) Diagnostics (diagnostikk)**

Denne menyen er nyttig når du forsøker å starte opp fra en bestemt enhet eller hente frem diagnostikk for datamaskinen. Bruk av oppstartsmenyen fører ikke til endringer i oppstartsrekkefølgen som er lagret i BIOS.

### <span id="page-1-2"></span>**Tastetrykk for navigering**

Bruk følgende tastetrykk for å navigere i skjermbildene i System Setup (Systemoppsett).

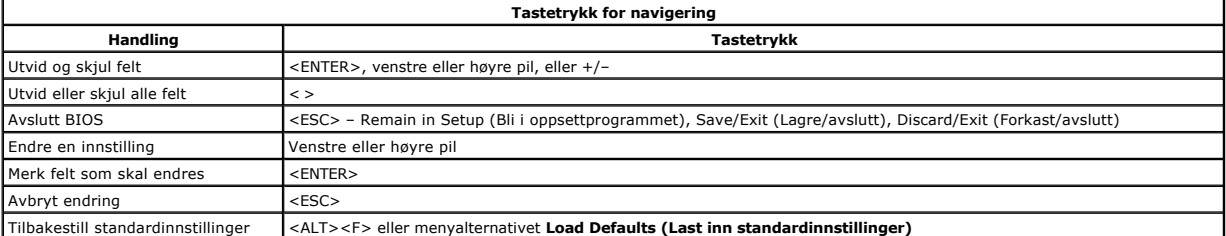

## <span id="page-1-3"></span>**Åpne System Setup (Systemoppsett)**

Datamaskinen har følgende alternativer for BIOS og systemkonfigurasjon:

- 
- Åpne en engangsoppstartsmeny ved å trykke på <F12> Åpne System Setup ved å trykke på <F2>

#### **<F12>-menyen**

Trykk på <F12> när Dell™-logoen vises, for å åpne en engangsoppstartsmeny med liste over gyldige oppstartsenheter for datamaskinen. Alternativer for<br>**Diagnostics (diagnostikk)** og **Enter Setup (åpne konfigurasjon)** er også

#### **<F2>**

Trykk på <F2> for å starte System Setup og endre brukerdefinerbare innstillinger. Hvis du har problemer med å starte System Setup med denne tasten, trykker du på <F2> når tastaturlampene begynner å blinke.

#### <span id="page-1-4"></span>**Menyalternativer i System Setup**

**MERK**: System Setup-alternativene kan variere avhengig av hvilken datamaskin du har, og det er mulig de ikke vises i samme rekkefølge.

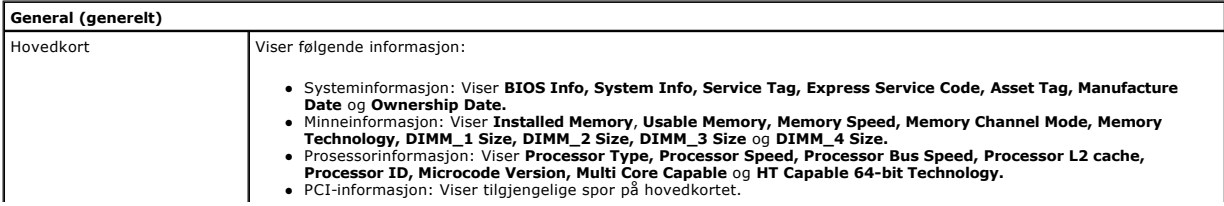

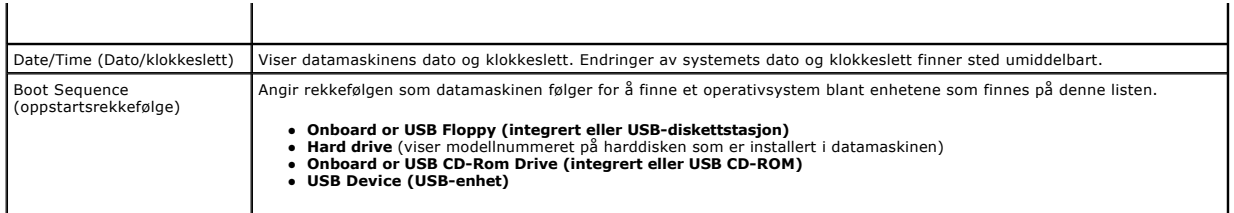

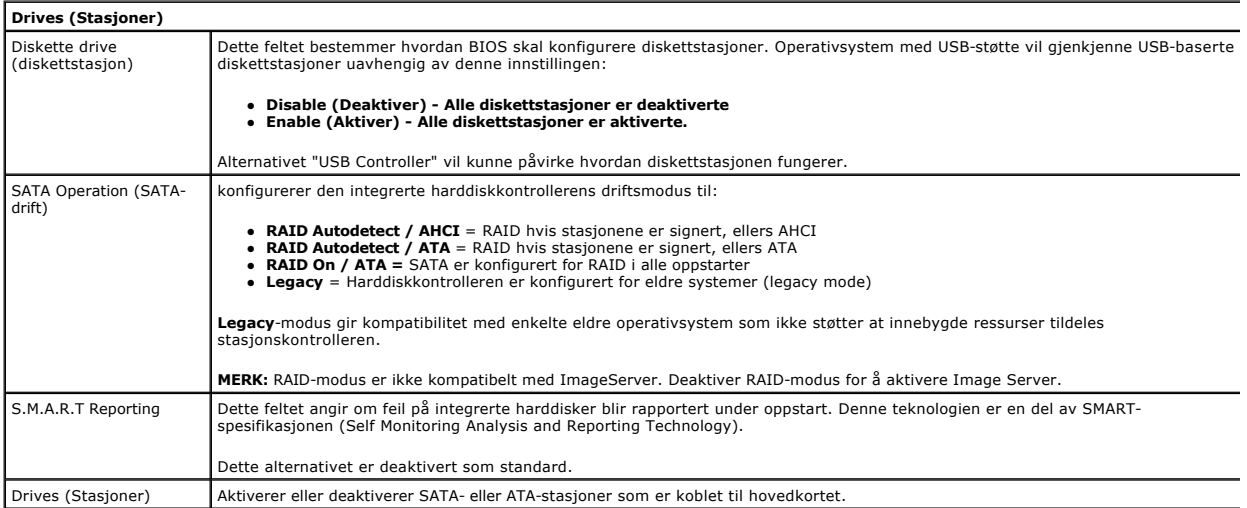

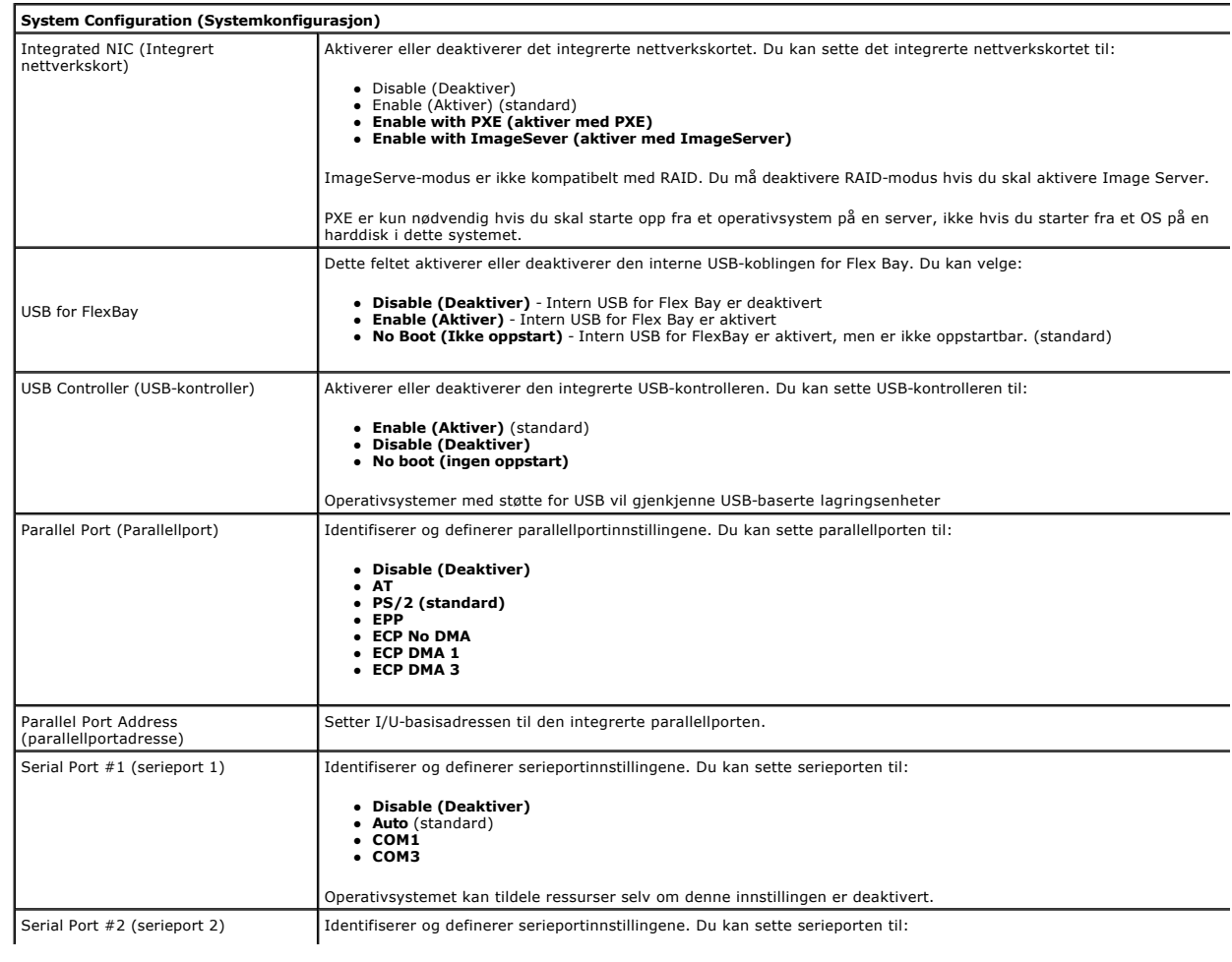

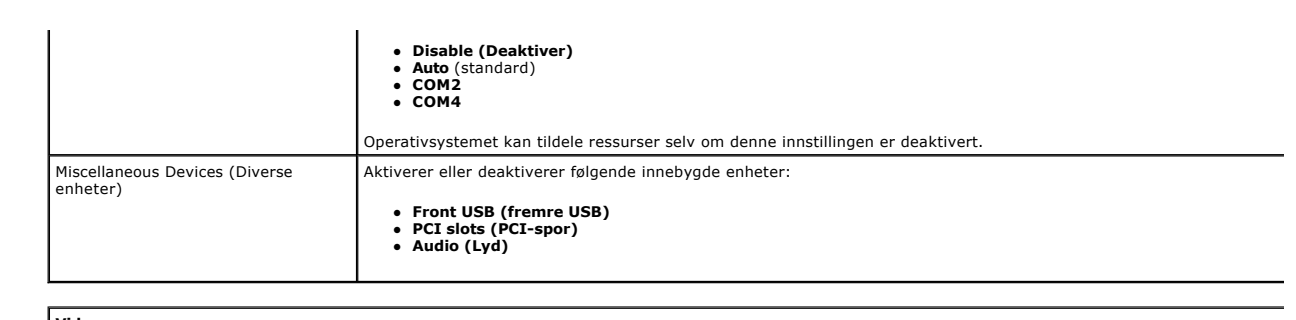

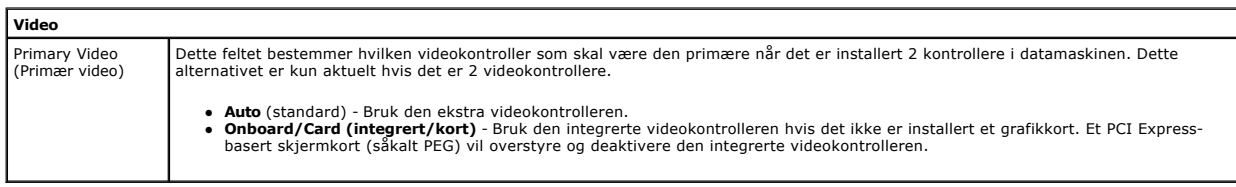

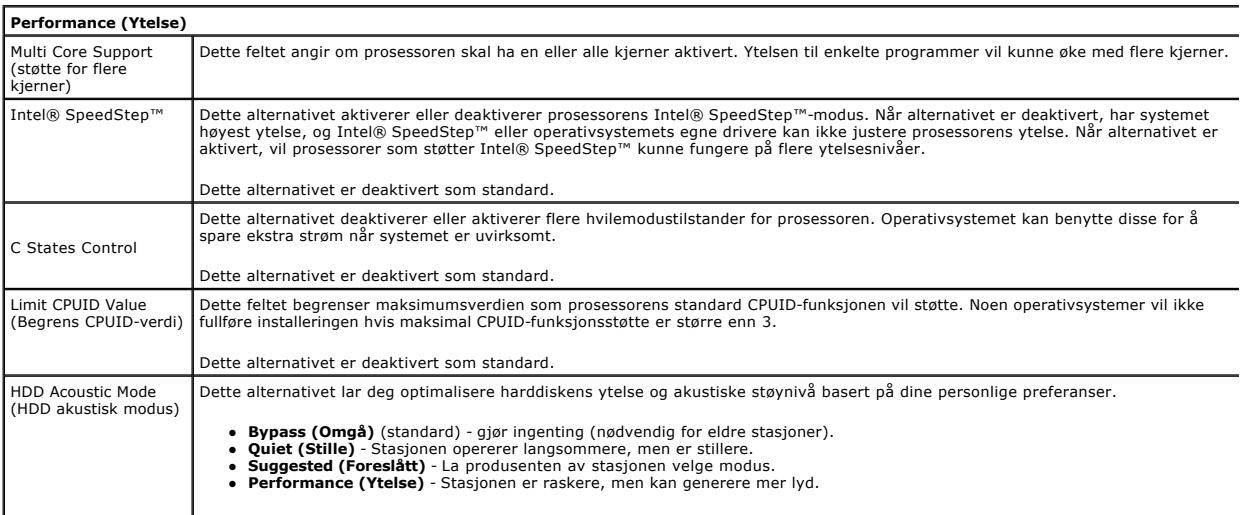

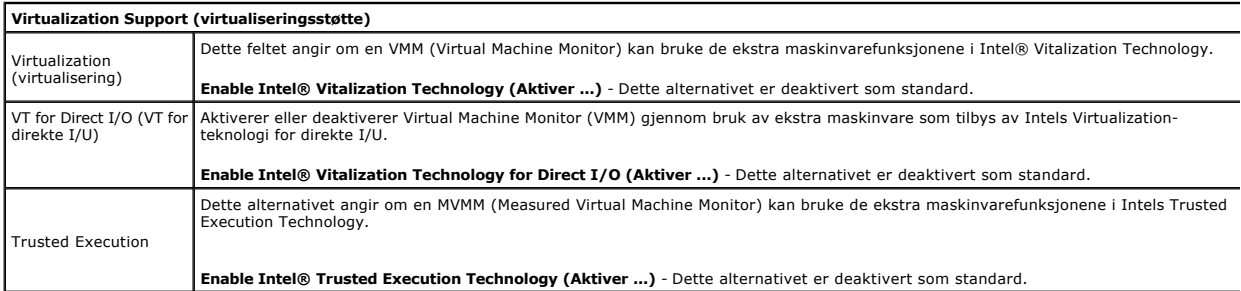

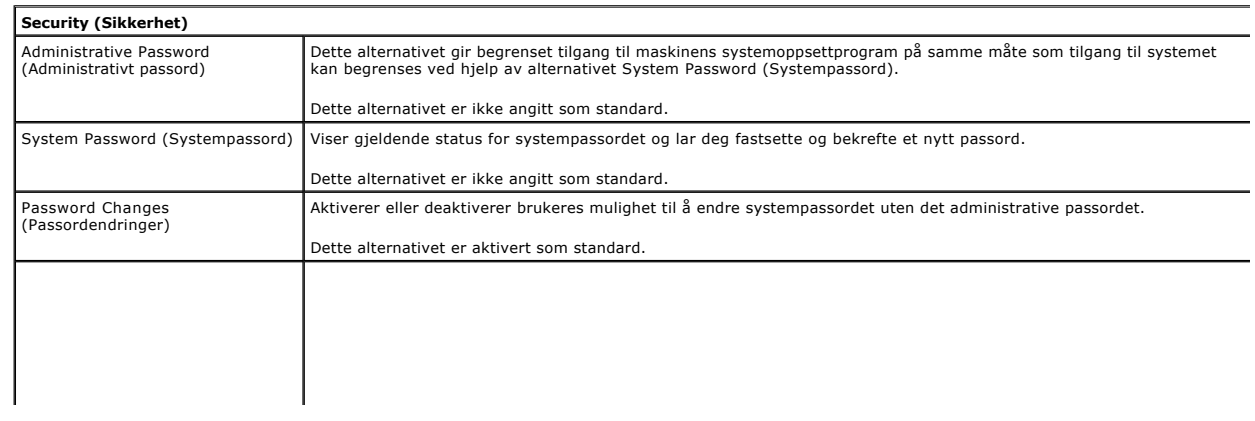

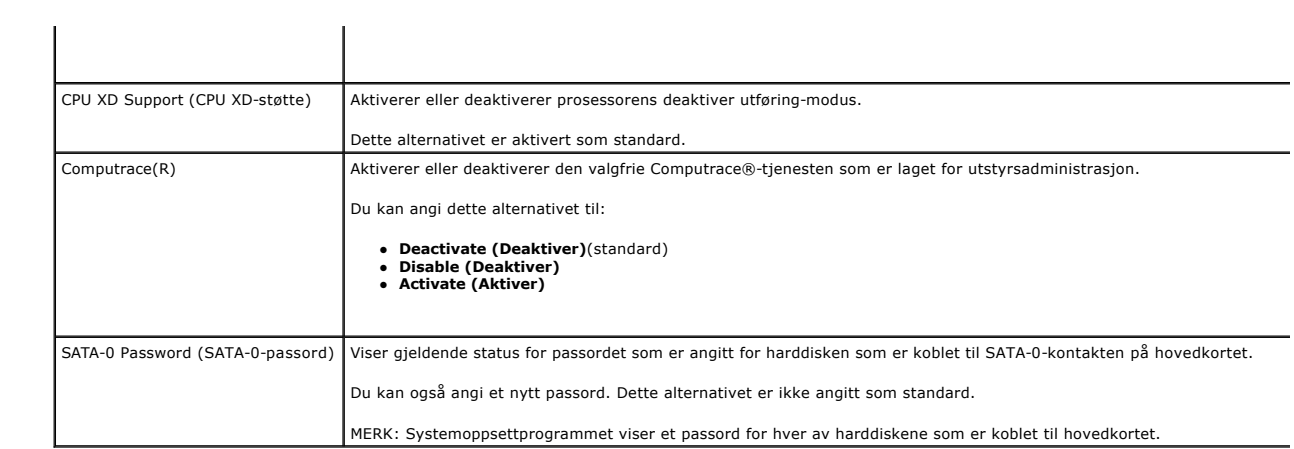

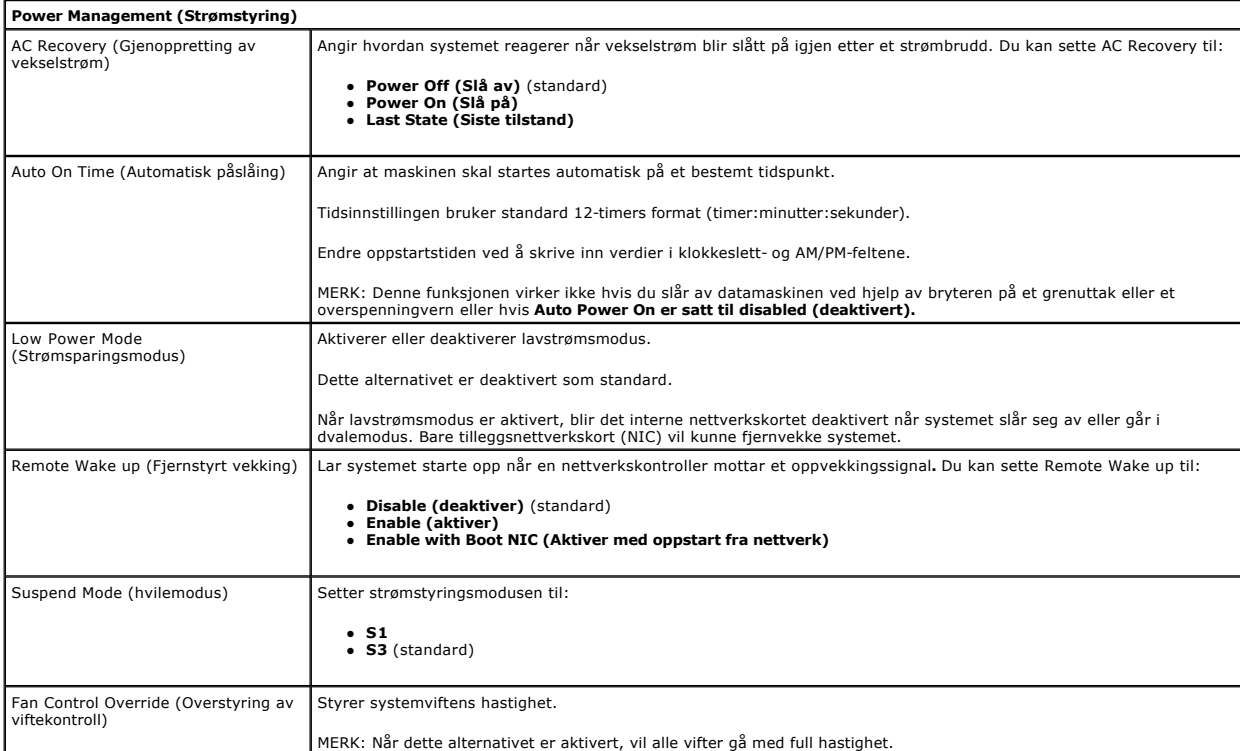

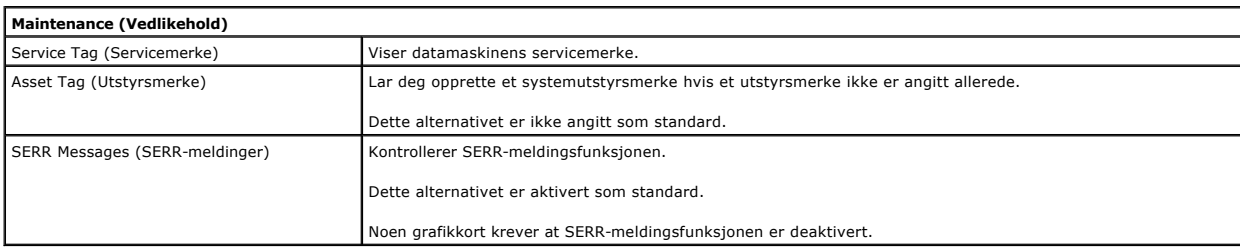

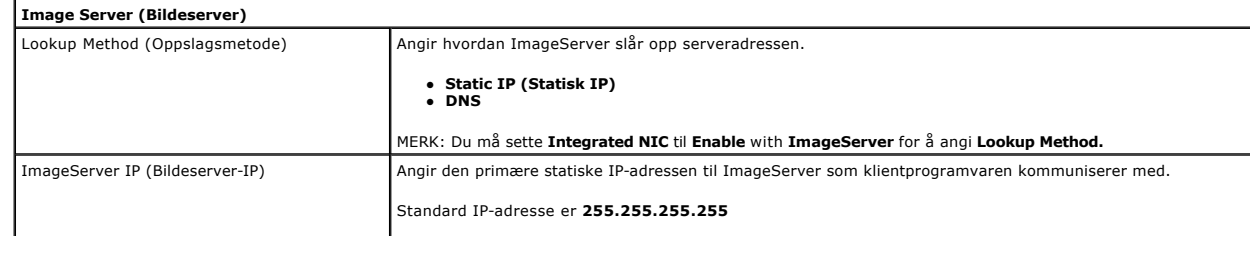

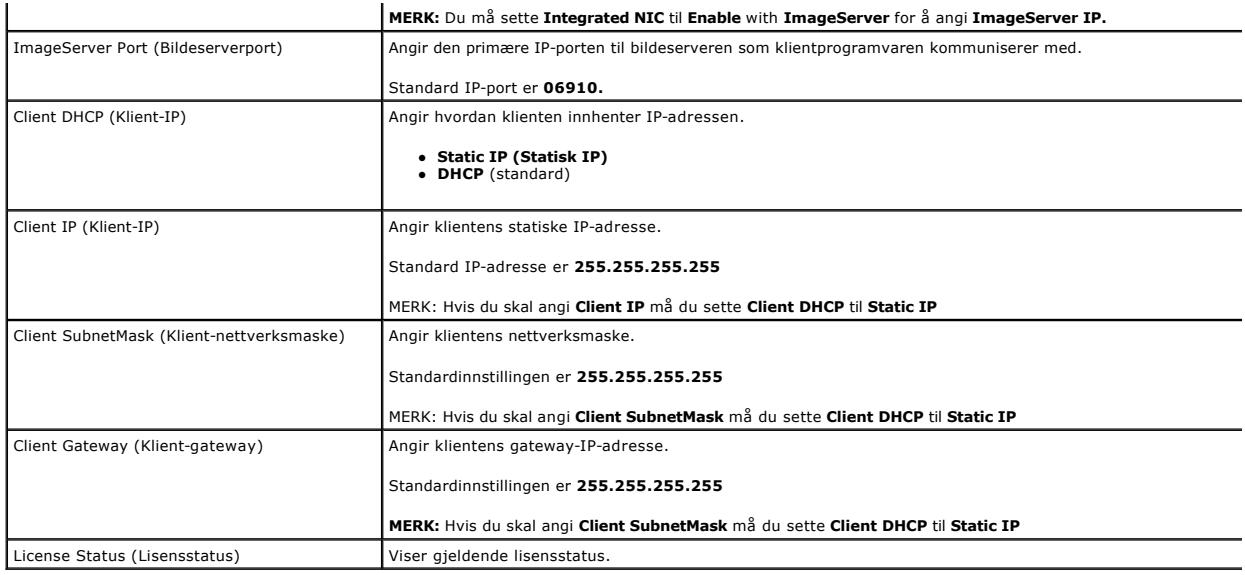

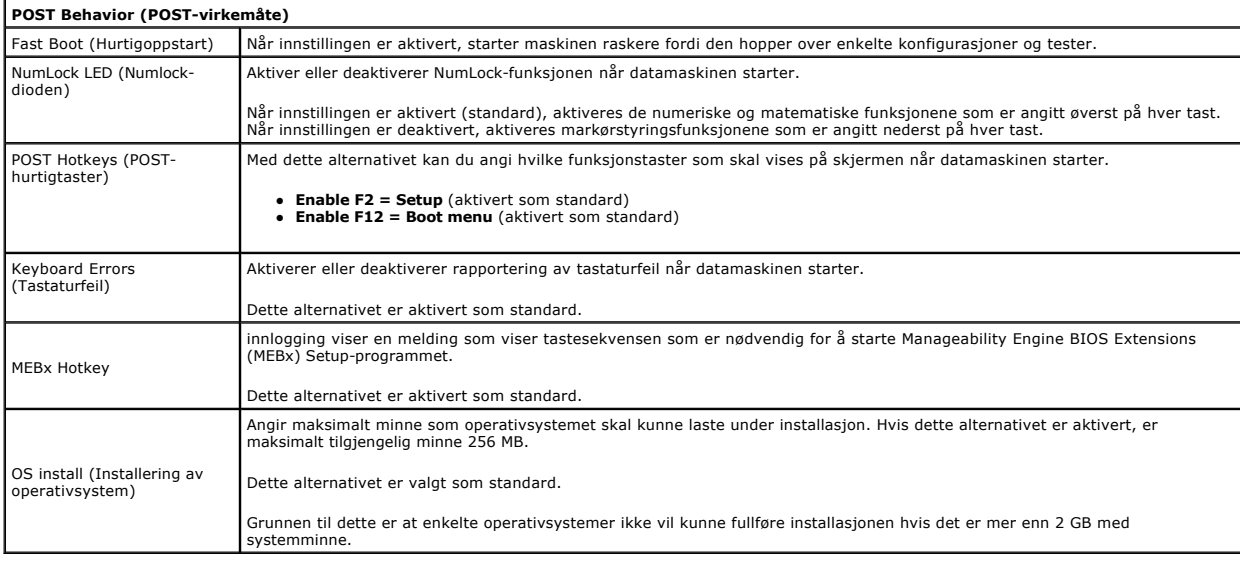

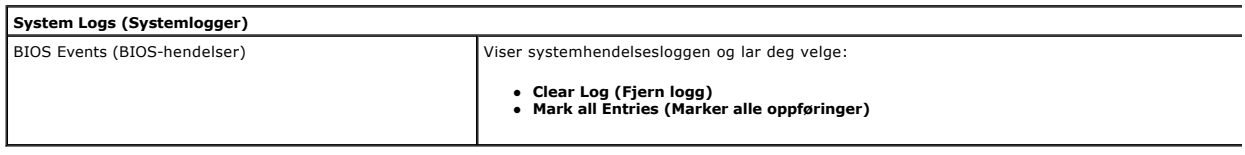

#### <span id="page-6-0"></span>**Klokkebatteri**

**Servicehåndbok for Dell™ OptiPlex™ 380—Liten formfaktor**

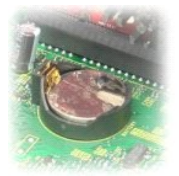

ADVARSEL: Før du arbeider inne i datamaskinen, må du lese sikkerhetsinformasjonen som fulgte med datamaskinen. Hvis du vil ha informasjon<br>om gode fremgangsmåter, går du til hjemmesiden for overholdelse av forskrifter på ww

### **Ta ut klokkebatteriet**

- 1. Følg fremgangsmåten i <u>Før du arbeider inne i datamaskinen</u>.<br>2. Ta ut <u>harddiskenheten</u>.<br>3. Trykk inn låsehendelen for klokkebatteriet.
- 

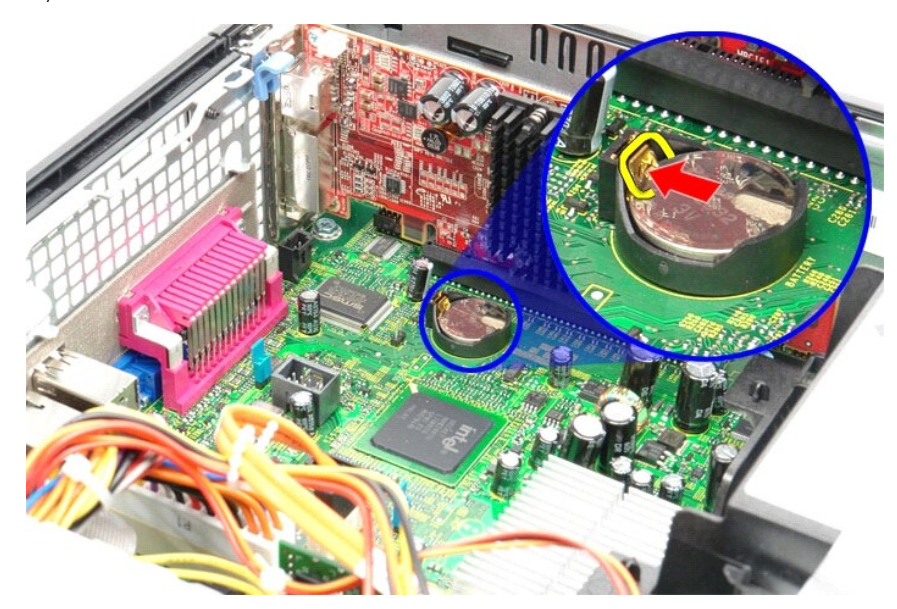

4. Fjern klokkebatteriet fra datamaskinen.

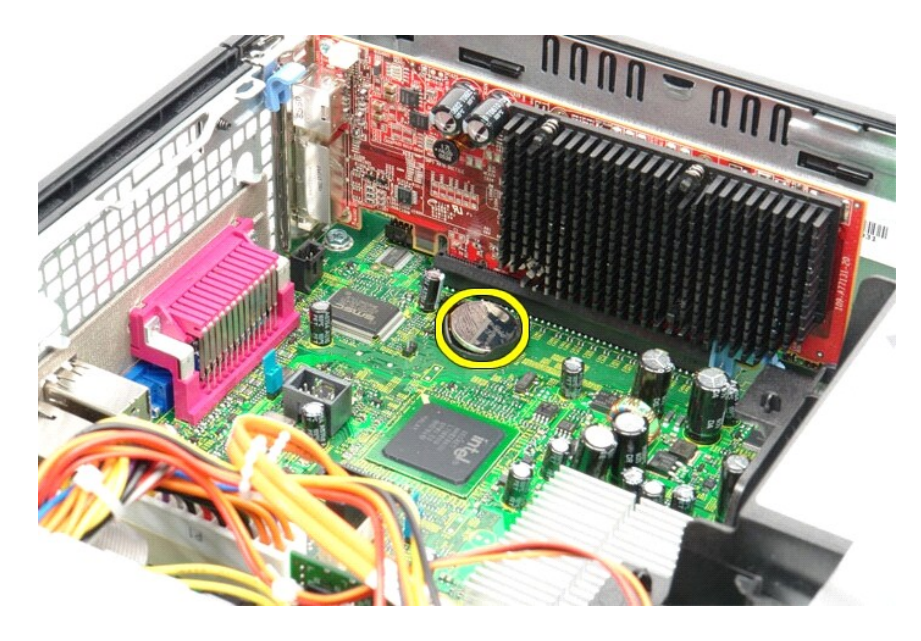

## **Sette inn klokkebatteriet**

Utfør trinnene ovenfor i motsatt rekkefølge for å sette klokkebatteriet inn igjen.

#### <span id="page-8-0"></span>**Deksel**

**Servicehåndbok for Dell™ OptiPlex™ 380—Liten formfaktor**

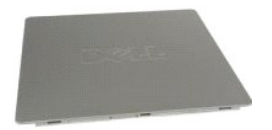

ADVARSEL: Før du arbeider inne i datamaskinen, må du lese sikkerhetsinformasjonen som fulgte med datamaskinen. Hvis du vil ha informasjon<br>om gode fremgangsmåter, går du til hjemmesiden for overholdelse av forskrifter på ww

#### **Ta av dekslet**

1. Følg fremgangsmåten i <u>Før du arbeider inne i datamaskinen</u>.<br>2. Trekk dekselutløseren bakover.

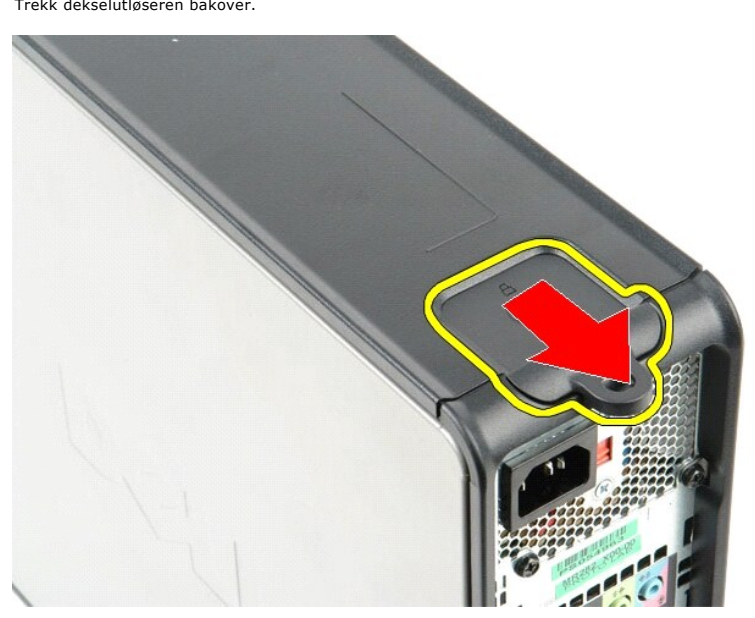

3. Vipp dekslet ut fra toppen, og ta deretter av dekslet.

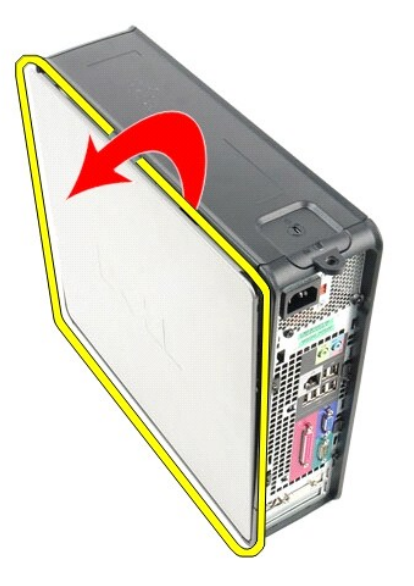

# **Sette på dekslet**

Utfør trinnene ovenfor i motsatt rekkefølge for å sette på dekslet igjen.

#### <span id="page-10-0"></span>**Diagnostikk**

**Servicehåndbok for Dell™ OptiPlex™ 380**

- **O** [Dell Diagnostics](#page-10-1)
- [Lyskoder for på/av](#page-11-0)-knapp
- **O** [Lydkoder](#page-11-1)
- **O** [Diagnostikklamper](#page-12-0)

### <span id="page-10-1"></span>**Dell Diagnostics**

#### **Når du skal bruke Dell Diagnostics**

Vi anbefaler at du skriver ut disse fremgangsmåtene før du begynner.

**MERK:** Programmet Dell Diagnostics fungerer kun på Dell-maskiner.

**MERK:** *Drivers and Utilities-* platen er tilleggsutstyr og leveres kanskje ikke med datamaskinen din.

Start System Setup (systemoppsett) (se [Starte System Setup](file:///C:/data/systems/op380/no/SM/SFF/bios.htm)), gå gjennom datamaskinens konfigurasjons- informasjon og kontroller at enheten du vil teste, vises i System Setup og er aktiv.

Start Dell Diagnostics fra harddisken eller fra platen *Drivers and Utilities*.

#### **Starte Dell Diagnostics fra harddisken**

- 1. Slå på (eller omstart) datamaskinen.
- 2. Når DELL-logoen vises, trykker du umiddelbart på <F12>.

**MERK:** Hvis det vises en melding som sier at det ikke finnes en partisjon for diagnostikk, kjører du Dell Diagnostics fra *Drivers and Utilities-* platen.

Hvis du venter for lenge og logoen for operativsystemet vises, fortsetter du å vente til du ser Microsoft® Windows®-skrivebordet. Deretter slår du av maskinen og prøver på nytt.

- 3. Når du ser listen over oppstartsenheter, merker du **Boot to Utility Partition (start fra verktøypartisjon)** og trykker på <Enter>.
- 4. Når **Main Menu (Hovedmeny)** i Dell Diagnostics vises, må du velge den testen du vil kjøre.

#### **Starte Dell Diagnostics fra platen Drivers and Utilities**

- 1. Sett inn platen *Drivers and Utilities.*
- 2. Slå av og start datamaskinen på nytt.

Når DELL-logoen vises, trykker du umiddelbart på <F12>.

Hvis du venter for lenge og Windows-logoen vises, fortsetter du til du ser Windows-skrivebordet. Deretter slår du av maskinen og prøver på nytt.

**MERK:** Det neste trinnet endrer oppstartsekvensen bare denne ene gangen. Ved neste oppstart starter datamaskinen i henhold til enhetene som er<br>angitt i systemoppsettprogrammet.

- 3. Når du ser listen over oppstartsenheter, velger du **Onboard or USB CD-ROM Drive (intern eller USB-basert CD-ROM)** og trykker på Enter.
- 4. Velg **Boot from CD-ROM (start opp fra CD-ROM)** fra menyen som vises, og trykk deretter på <Enter>.
- 5. Tast 1 for å åpne menyen, og trykk på <Enter> for å fortsette.
- 6. Velg **Run the 32 Bit Dell Diagnostics (kjør 32-biters Dell Diagnostics)** fra den nummererte listen. Hvis det står flere versjoner på listen, velger du den som gjelder for din datamas
- 7. Når **Main Menu (Hovedmeny)** i Dell Diagnostics vises, må du velge den testen du vil kjøre.

#### **Dell Diagnostics-hovedmenyen (Main)**

1. Når Dell Diagnostics er lastet og hovedmenyen **Main Menu** vises, klikker du på knappen for ønsket alternativ.

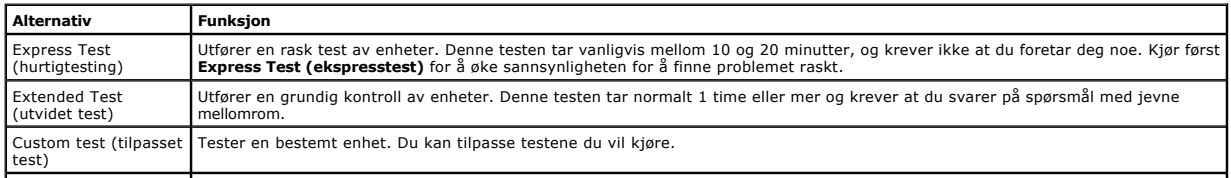

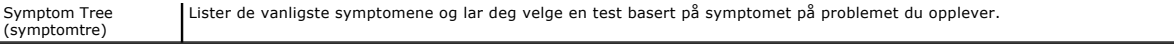

- 2. Hvis testen støter på problemer, vises en melding med en feilkode og en beskrivelse av problemet. Noter feilkoden og problembeskrivelsen, og følg anvisningene på skjermen.
- 3. Hvis du kjører en test fra alternativene **Custom Test (Egendefinert test)** eller **Symptom Tree** (Symptomtre), kan du klikke på aktuell kategori som beskrevet i tabellen nedenfor for å få mer informasjon.

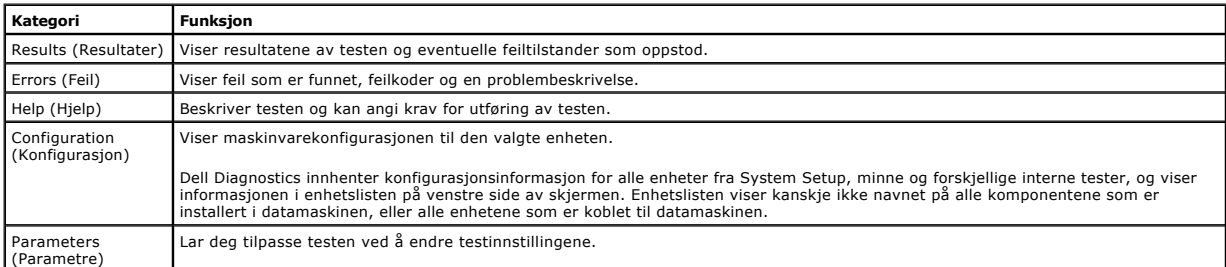

- 4. Når testene er fullført og du har kjørt Dell Diagnostics fra platen *Drivers and Utilities*, tar du ut platen.
- 5. Lukk testskjermbildet hvis du vil gå tilbake til **Main Menu**-skjermbildet (hovedmeny). Når du skal avslutte Dell Diagnostics og starte datamaskinen på nytt, lukker du **Main Menu**-skjermbildet (hovedmeny).

## <span id="page-11-0"></span>**Lyskoder for på/av-knapp**

Diagnostikklampene gir mye mer informasjon om systemets status, men eldre strømstatuslamper støttes også i datamaskinen. Denne tabellen viser de forskjellige strømstatuslampene.

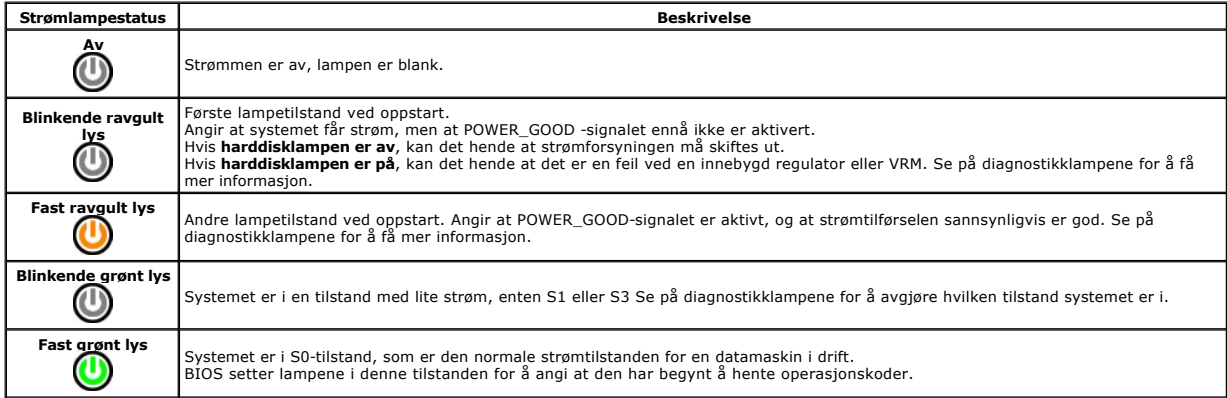

## <span id="page-11-1"></span>**Lydsignalkoder**

Hvis skjermen ikke kan vise feilmeldinger under POST, kan det hende at datamaskinen avgir en rekke lydsignalkoder som identifiserer problemet eller som kan<br>hjelpe deg å identifisere en komponent med feil. Tabellen nedenfor alvorlig feil som hindrer datamaskinen i å fullføre oppstartsrutinen før den angitte tilstanden er rettet.

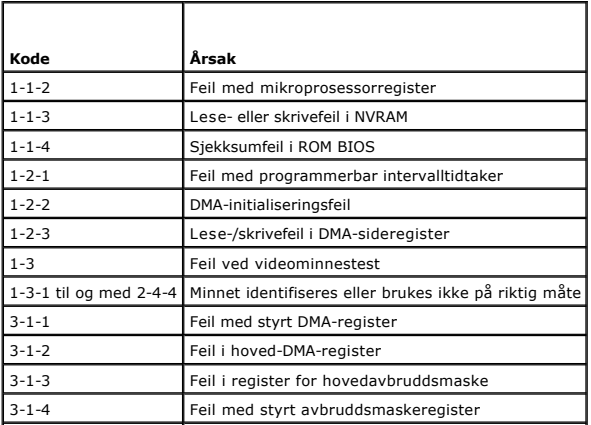

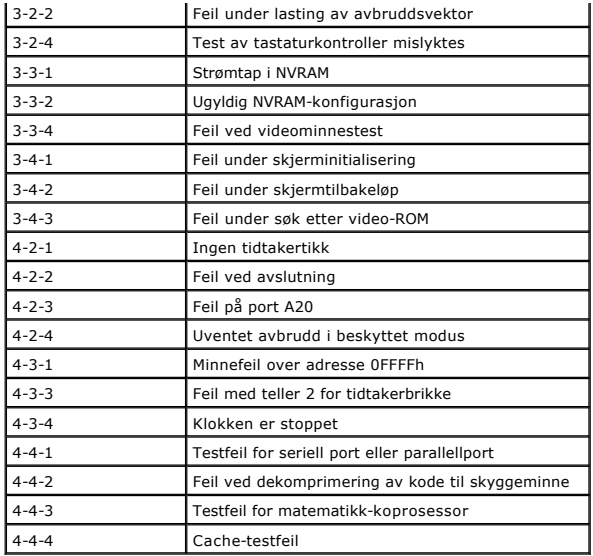

## <span id="page-12-0"></span>**Diagnostikklamper**

Datamaskinen har fire lamper som er merket med 1, 2, 3 og 4 på bankpanlet for å hjelpe med feilsøking. Når maskinen starter på vanlig måte, blinker lampene<br>før de slås av. Hvis det oppstår en feil på maskinen, viser rekkef

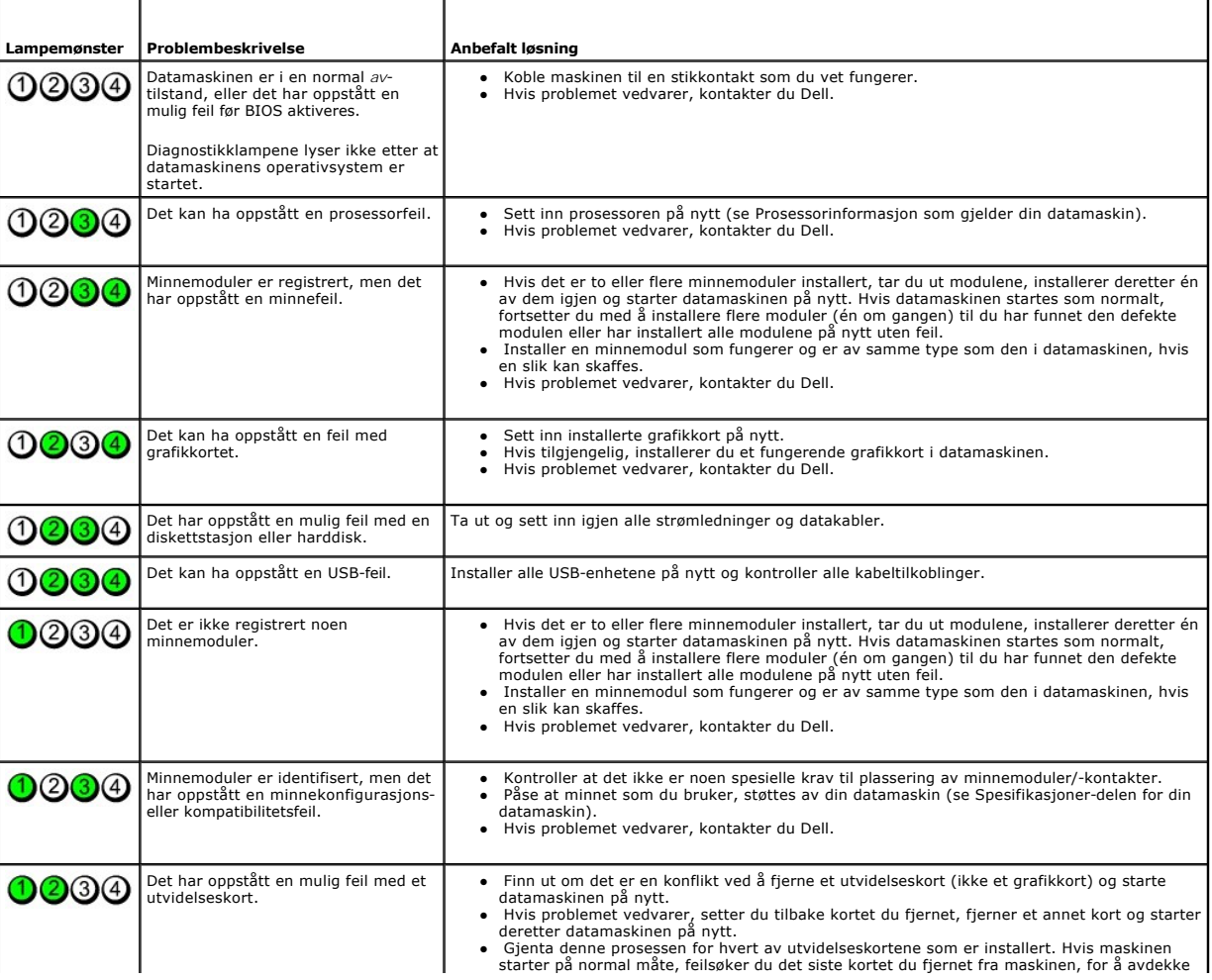

**MERK:** Etter at datamaskinen har fullført POST, vil alle fire lampene slås av før operativsystemet starter.

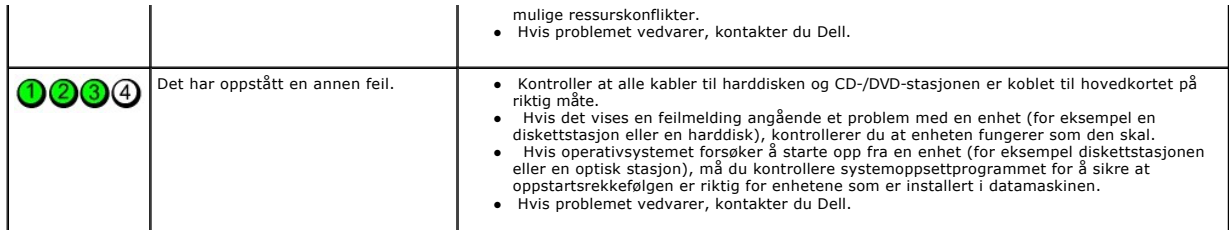

#### <span id="page-14-1"></span>**Utvidelseskort**

**Servicehåndbok for Dell™ OptiPlex™ 380—Liten formfaktor**

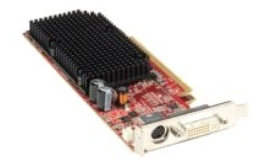

ADVARSEL: Før du arbeider inne i datamaskinen, må du lese sikkerhetsinformasjonen som fulgte med datamaskinen. Hvis du vil ha informasjon<br>om gode fremgangsmåter, går du til hjemmesiden for overholdelse av forskrifter på ww

### **Ta ut utvidelseskort**

- 
- 1. Følg fremgangsmåten i <u>Før du arbeider inne i datamaskinen</u>.<br>2. Skyv på utløsertappen på kortlåsen fra innsiden, og drei deretter låsen åpen.

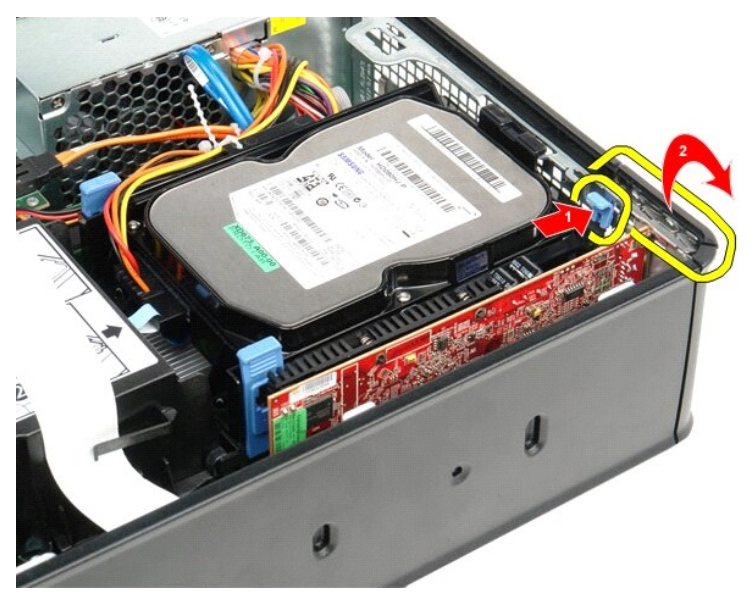

<span id="page-14-0"></span>3. Hvis du skal fjerne et skjermkort av typen PCI-Express x16, må du gå til <u>[trinn 4](#page-14-0)</u>, eller <u>trinn 5</u>. <br>4. Trykk ned hendelen på festetappen, helt til denne løsner.

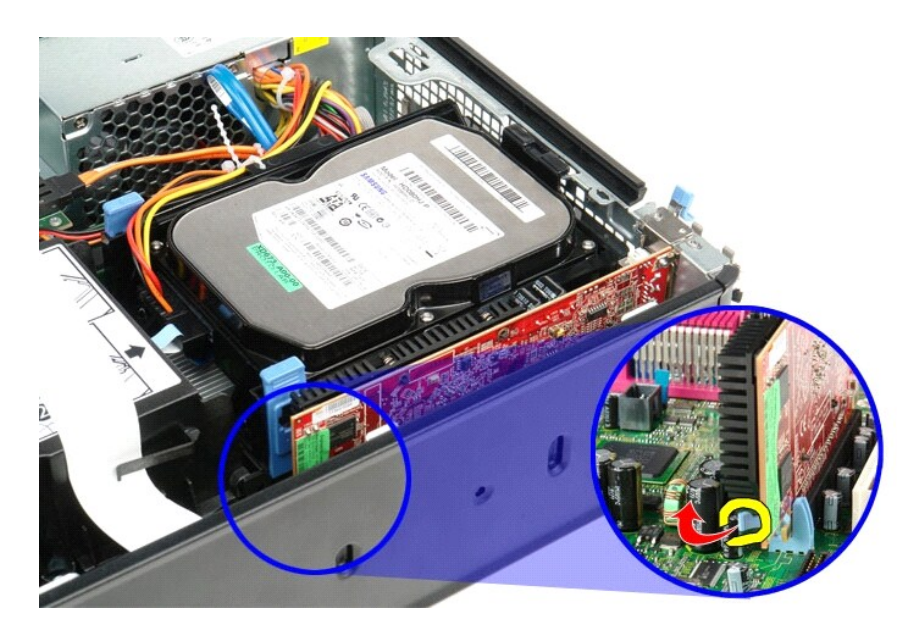

5. Ta tak i hjørnene på kortet, og trekk det ut av kontakten.

<span id="page-15-0"></span>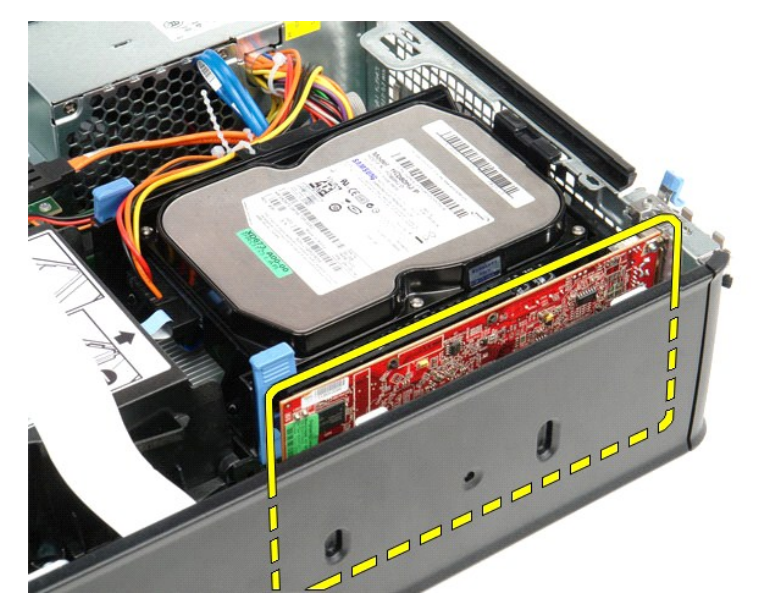

### **Sette inn utvidelseskort**

Utfør trinnene ovenfor i motsatt rekkefølge for å sette inn utvidelseskort igjen.

### <span id="page-16-0"></span>**Vifte**

**Servicehåndbok for Dell™ OptiPlex™ 380—Liten formfaktor**

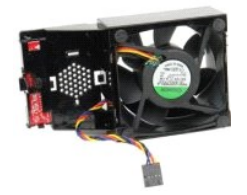

ADVARSEL: Før du arbeider inne i datamaskinen, må du lese sikkerhetsinformasjonen som fulgte med datamaskinen. Hvis du vil ha informasjon<br>om gode fremgangsmåter, går du til hjemmesiden for overholdelse av forskrifter på ww

## **Ta ut viften**

- 1. Følg fremgangsmåten i <u>Før du arbeider inne i datamaskinen</u>.<br>2. Ta ut <u>hovedkortet</u>.<br>3. Fjern kabelen til diagnoselampene.
- 

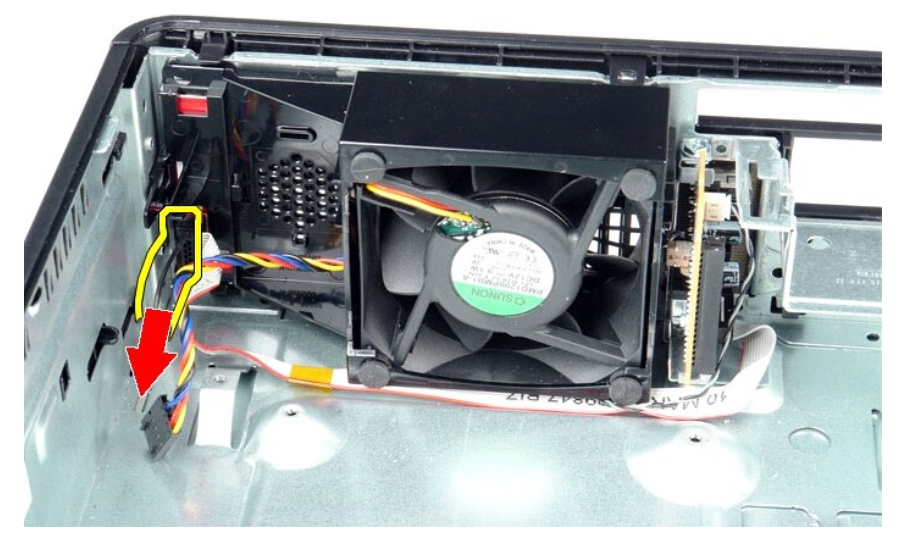

4. Trykk inn på festeklipsene for å løsne viften fra kabinettet.

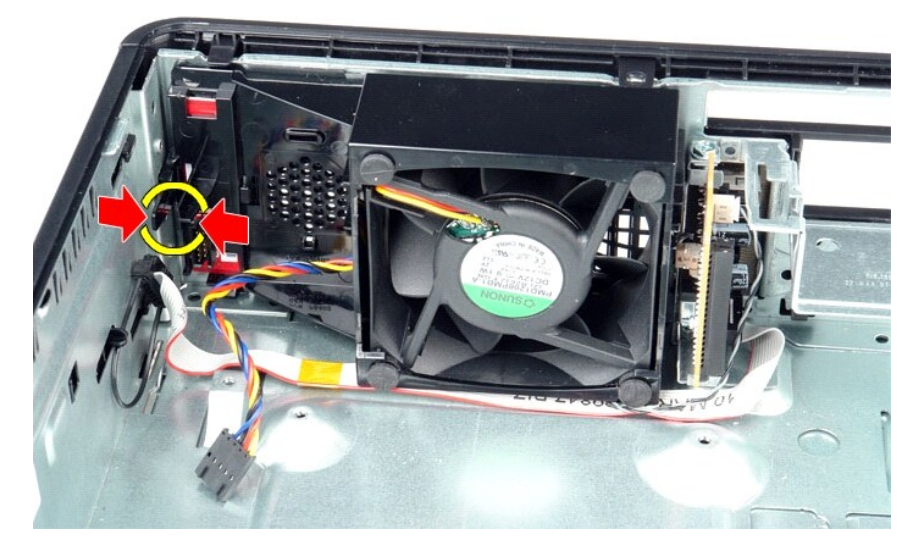

5. Vipp viften framover, og ta den ut av kabinettet.

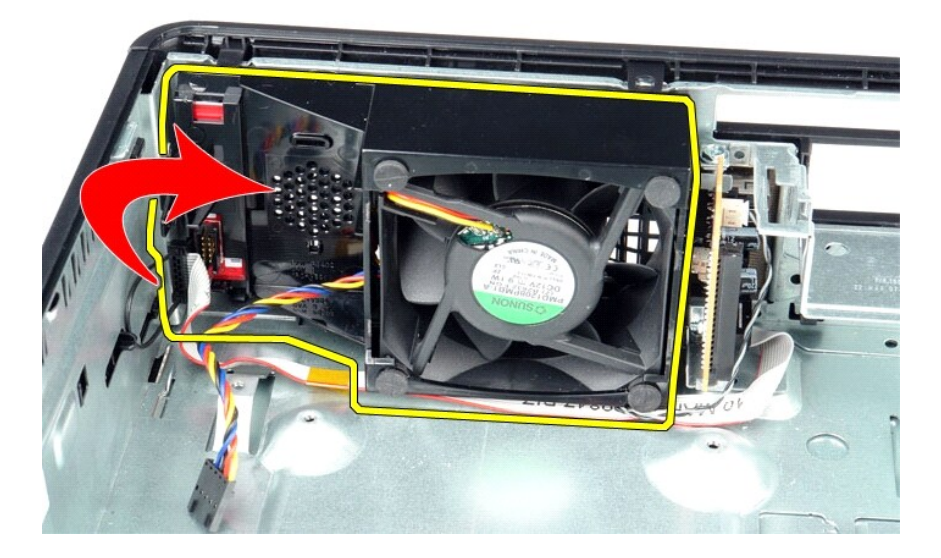

### **Sette inn viften**

Utfør trinnene ovenfor i motsatt rekkefølge for å sette inn viften igjen.

#### <span id="page-18-0"></span>**Harddisk Servicehåndbok for Dell™ OptiPlex™ 380—Liten formfaktor**

ADVARSEL: Før du arbeider inne i datamaskinen, må du lese sikkerhetsinformasjonen som fulgte med datamaskinen. Hvis du vil ha informasjon<br>om gode fremgangsmåter, går du til hjemmesiden for overholdelse av forskrifter på ww

### **Ta ut harddisken**

1. Følg fremgangsmåten i <u>Før du arbeider inne i datamaskinen</u>.<br>2. Frigjør kabelklipsen.

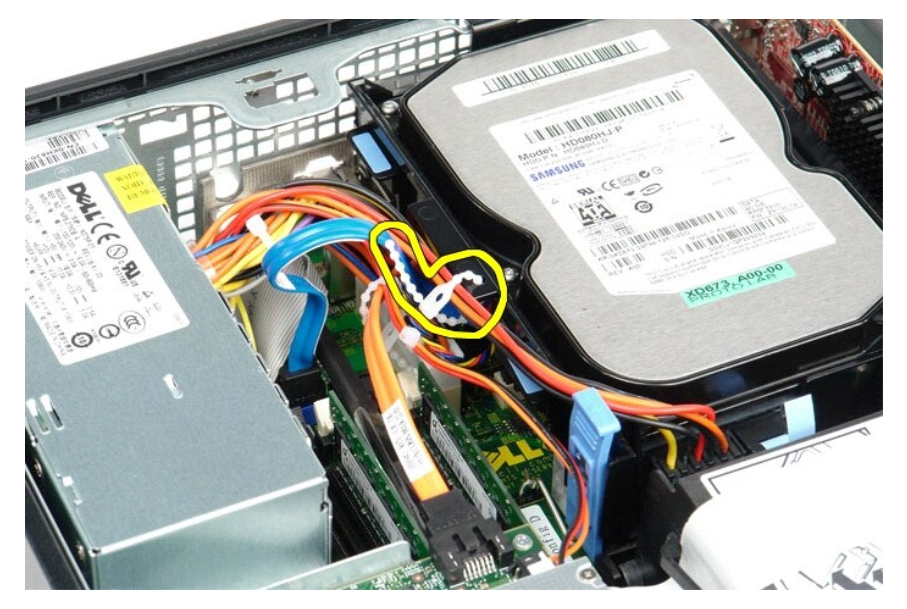

3. Koble datakabelen fra hovedkortet.

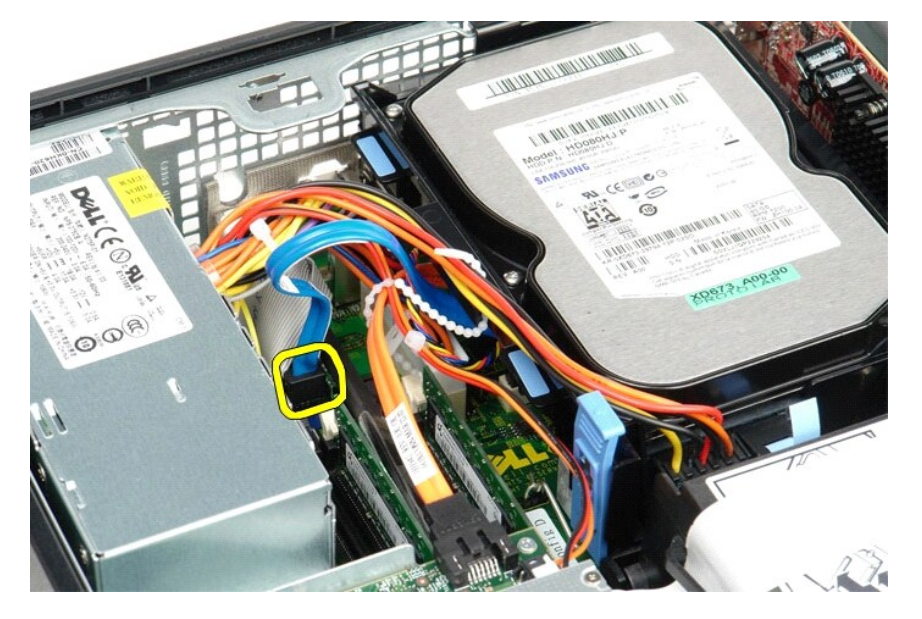

4. Trykk inn på de blå festetappene på hver side av harddiskenheten, og skyv harddiskenheten opp og ut av datamaskinen.

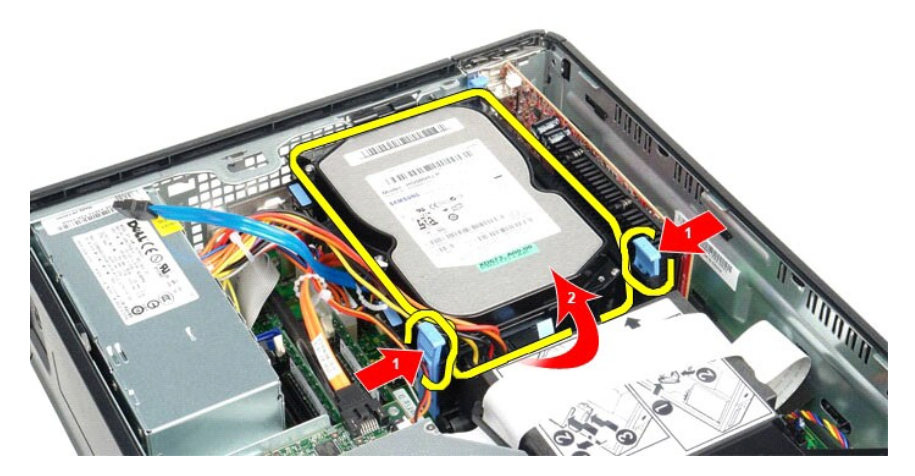

5. Koble fra harddiskens strømkabel.

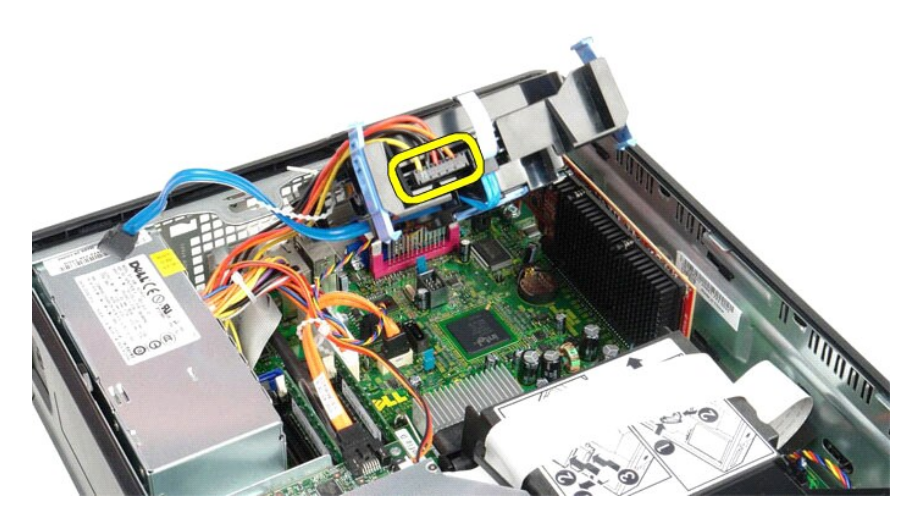

6. Koble fra harddiskviftens kabel.

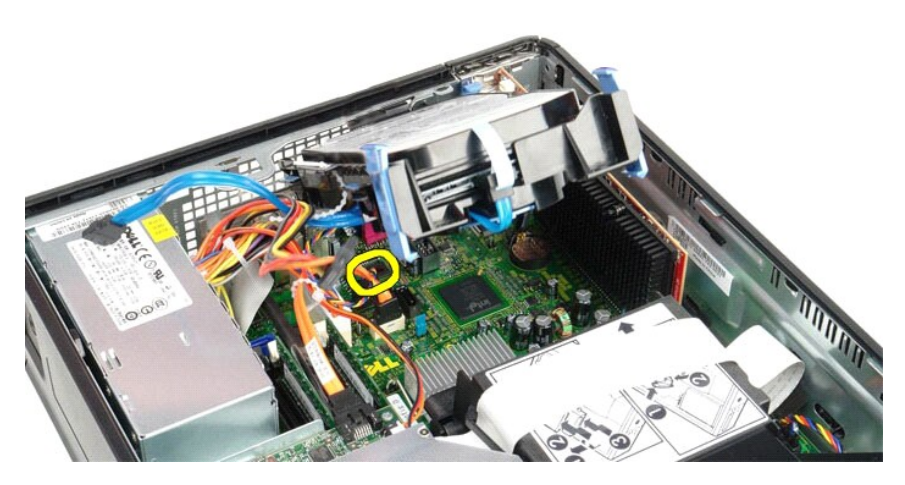

7. Ta harddiskenheten ut av datamaskinen.

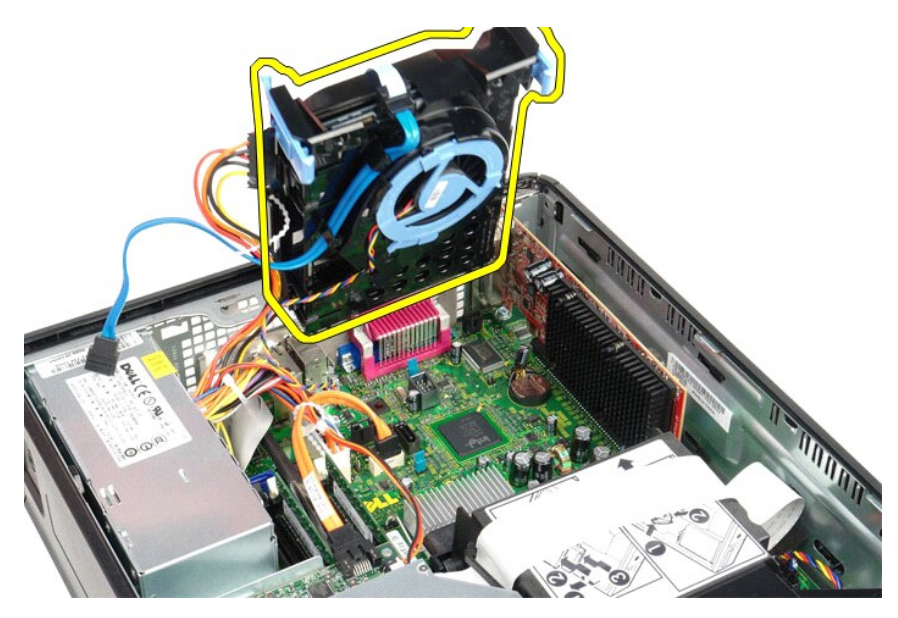

8. Dra i den blå tappen for å koble harddiskdatakabelen fra harddiskenheten.

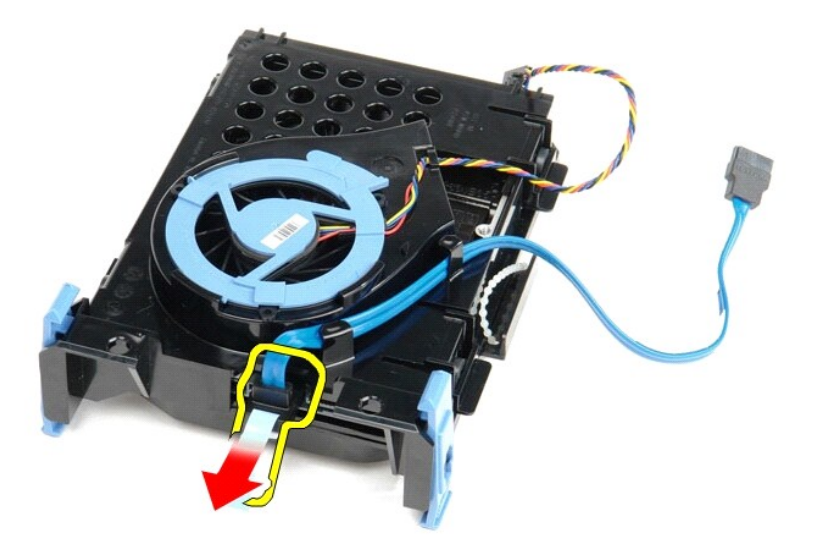

9. Fjern harddiskens datakabel fra utsiden av harddiskenheten.

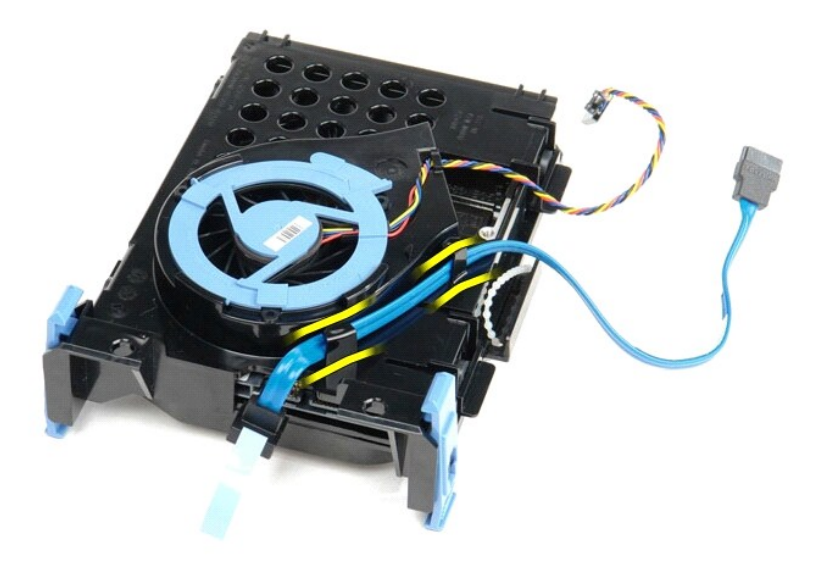

10. Fjern harddiskens viftekabel fra utsiden av harddiskenheten.

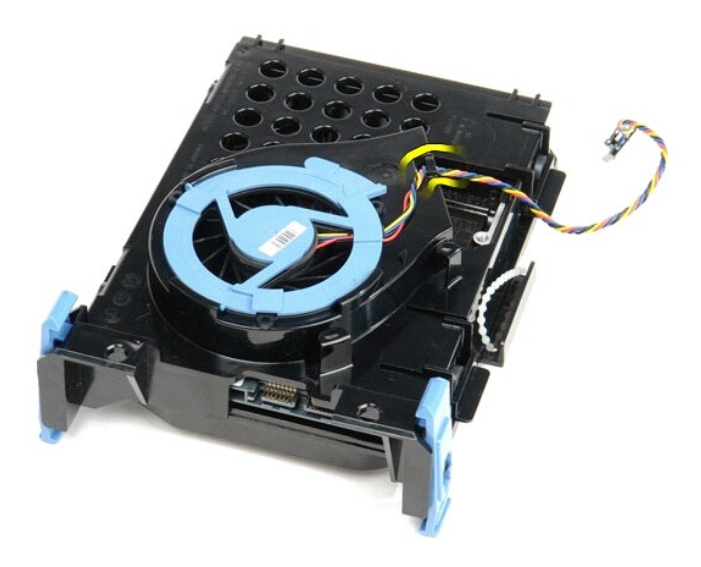

11. Løft opp på den blå tappen og drei den mot klokken for å løsne harddiskviften fra harddiskenheten.

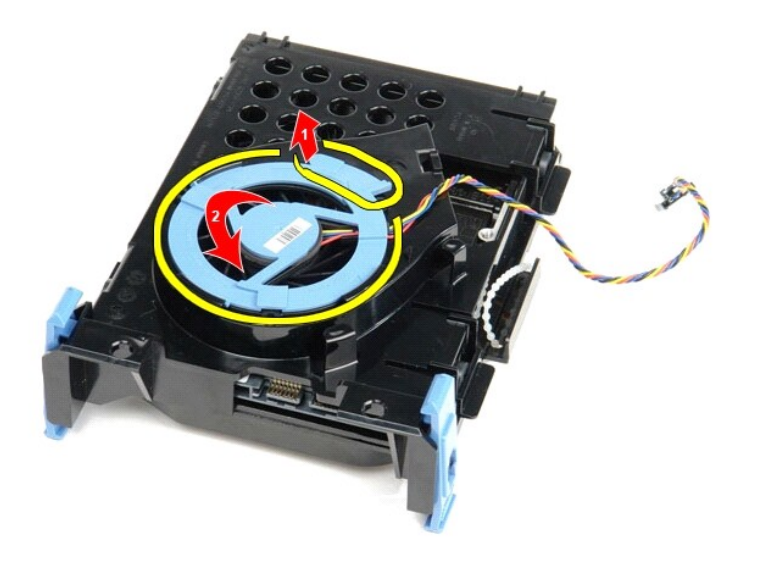

12. Fjern harddiskviften fra harddiskenheten.

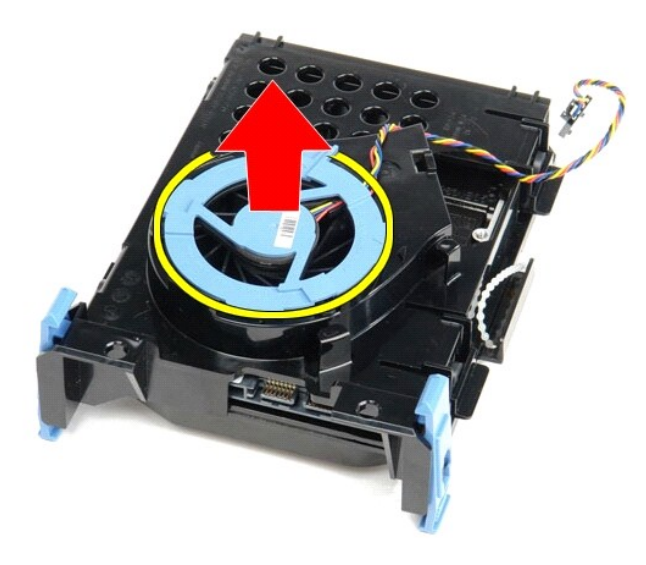

13. Dra tilbake på de blå tappene og dra fremover på harddisken for å fjerne harddisken fra harddiskenheten.

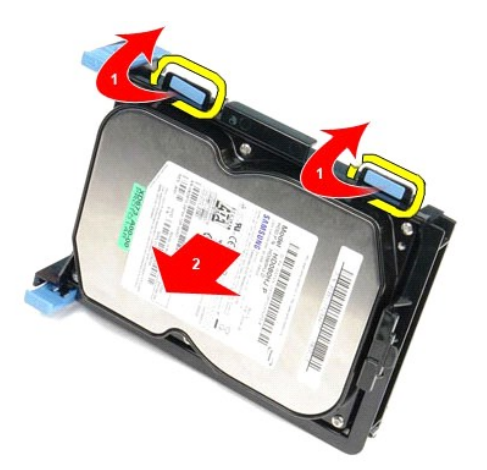

14. Ta harddisken ut av harddiskenheten.

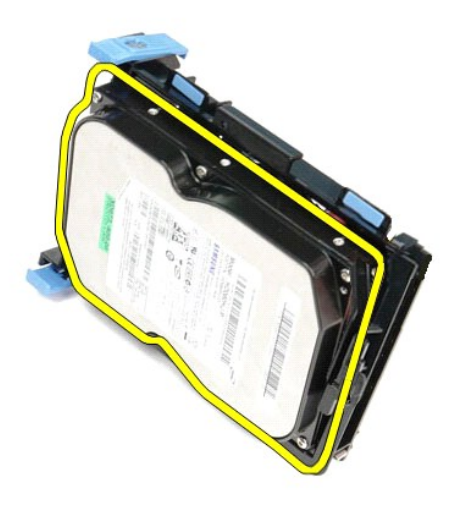

## **Sette inn harddisken**

Utfør trinnene ovenfor i motsatt rekkefølge for å sette harddisken inn igjen.

#### <span id="page-24-0"></span>**Varmeavleder og prosessor**

**Servicehåndbok for Dell™ OptiPlex™ 380—Liten formfaktor**

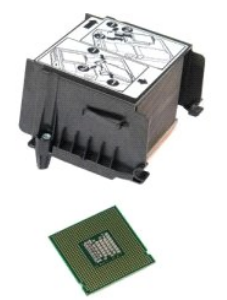

ADVARSEL: Før du arbeider inne i datamaskinen, må du lese sikkerhetsinformasjonen som fulgte med datamaskinen. Hvis du vil ha informasjon<br>om gode fremgangsmåter, går du til hjemmesiden for overholdelse av forskrifter på ww

## **Ta ut varmeavlederen og prosessoren**

1. Følg fremgangsmåten i <u>Før du arbeider inne i datamaskinen</u>.<br>2. Løsne skruene som fester varmeavlederen til hovedkortet.

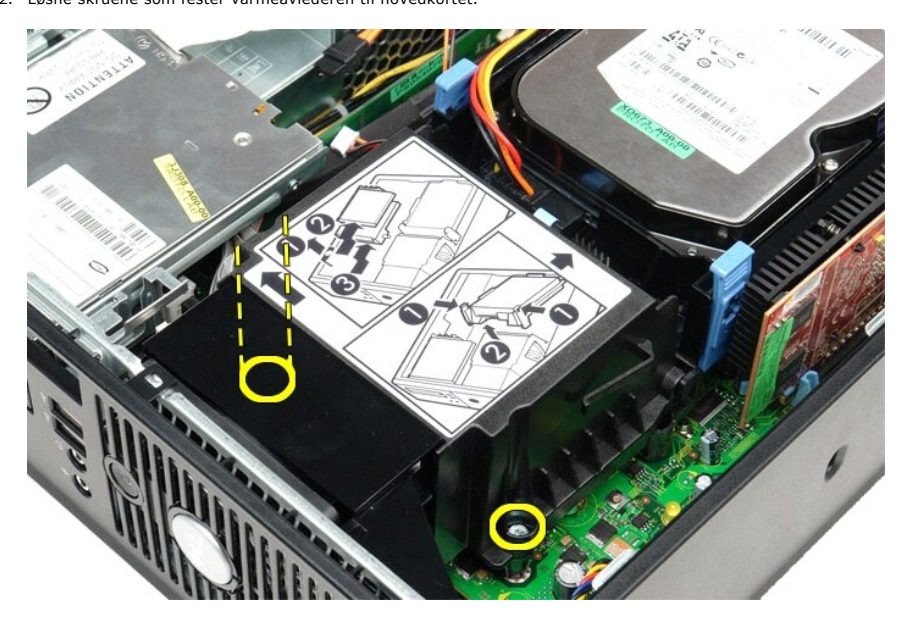

3. Roter varmelederen mot datamaskinens bakside, og ta den ut.

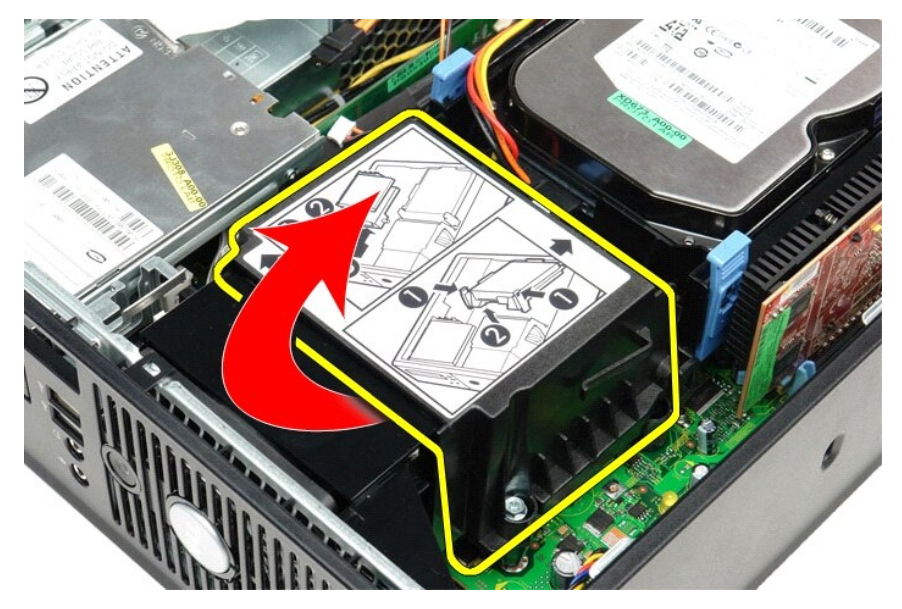

4. Trykk prosessorens låsehendel ned og ut for å løsne dekslet.

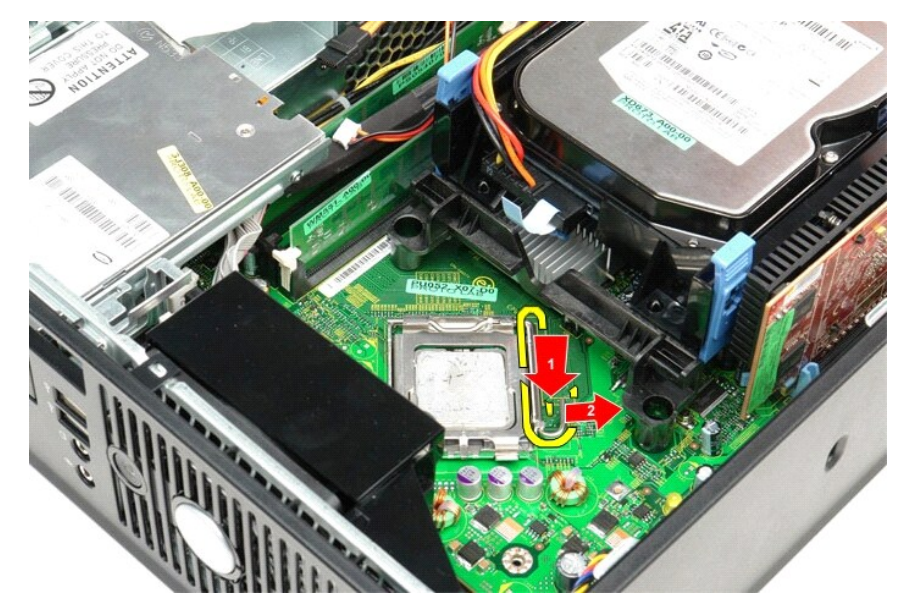

5. Løft prosessordekslet.

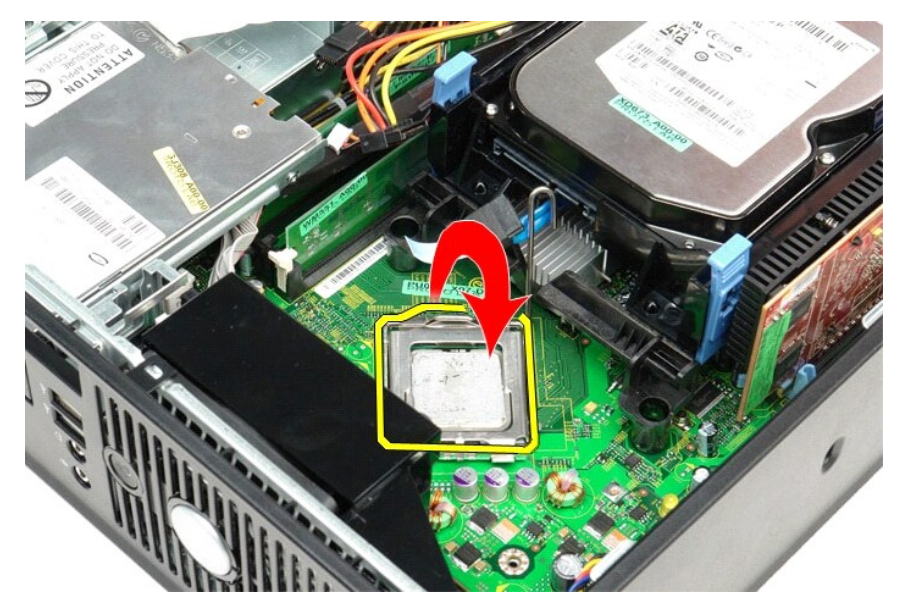

6. Ta prosessoren ut av hovedkortet.

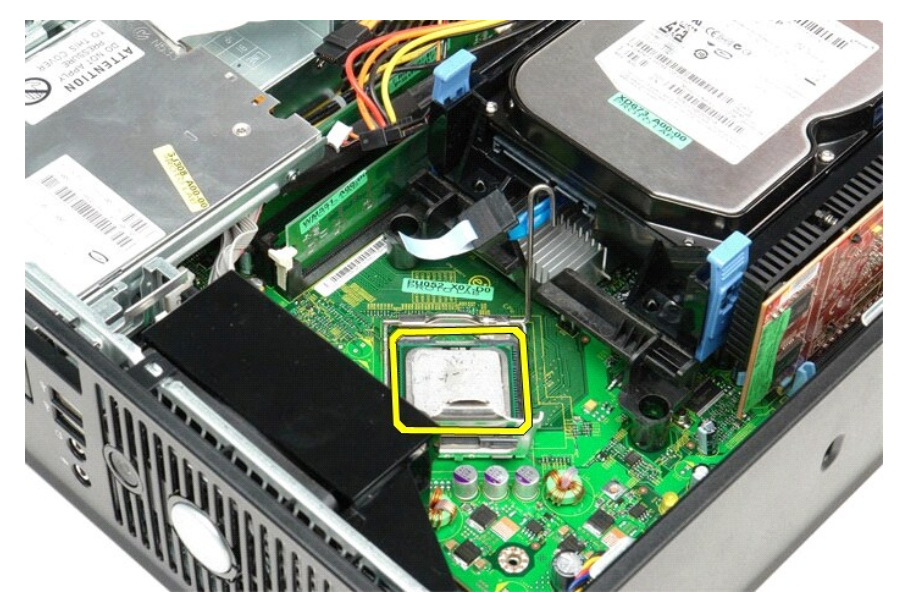

**FORSIKTIG**: **Når du skifter ut prosessoren, må du ikke berøre noen av pinnene inni sokkelen eller la noen gjenstander falle på pinnene i sokkelen.** 

### **Sette inn varmeavlederen og prosessoren**

Utfør trinnene ovenfor imotsatt rekkefølge for å sette varmeavlederen og prosessoren inn igjen.

### <span id="page-27-0"></span>**I/U-panel**

**Servicehåndbok for Dell™ OptiPlex™ 380—Liten formfaktor**

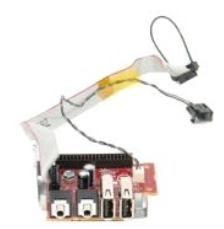

ADVARSEL: Før du arbeider inne i datamaskinen, må du lese sikkerhetsinformasjonen som fulgte med datamaskinen. Hvis du vil ha informasjon<br>om gode fremgangsmåter, går du til hjemmesiden for overholdelse av forskrifter på ww

### **Ta ut I/U-panelet**

- 
- 
- 1. Følg fremgangsmåten i <u>Før du arbeider inne i datamaskinen</u>.<br>2. Ta ut <u>hovedkortet</u>.<br>3. Ta ut <u>viften.</u><br>4. Trykk inn klipsen på hver siden av lufttemperatursensoren, og ta denne ut av kabinettet.

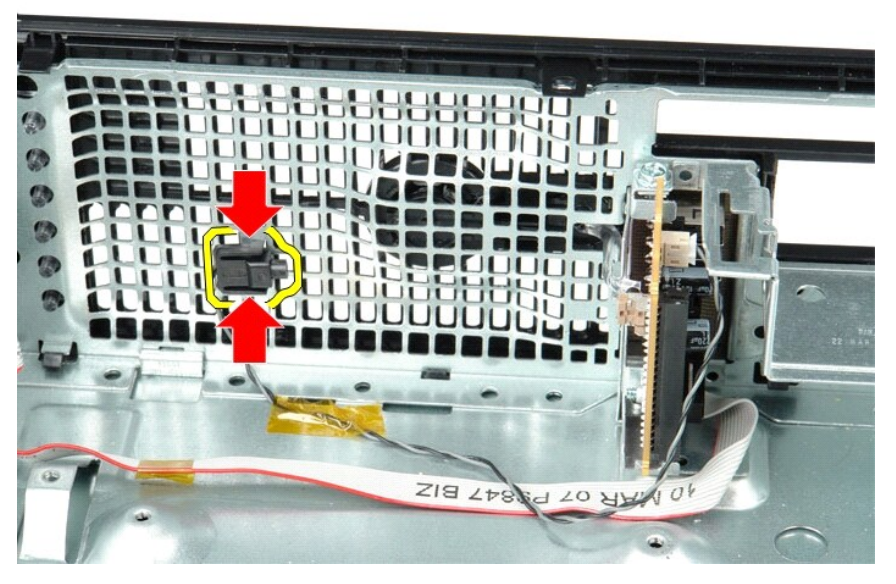

5. Skru ut skruen som fester I/U-panelet til datamaskinen.

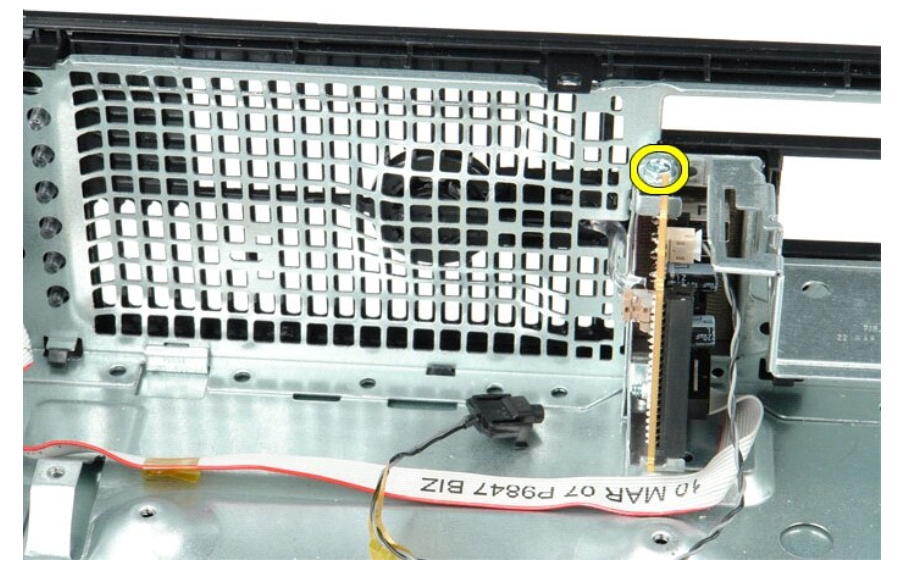

6. Skyv I/U-panelet frem og tilbake for å løse de sirkelformede tappene fra chassiset.

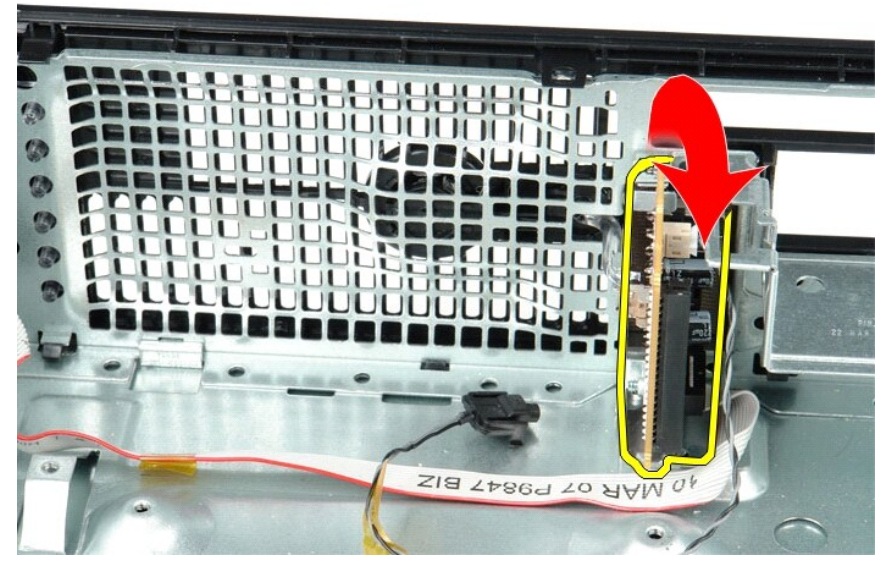

7. Ta I/U-panelet ut av datamaskinen.

## **Sette på plass I/U-panelet**

Utfør trinnene ovenfor i motsatt rekkefølge for å sette I/U-panelet på igjen.

#### <span id="page-29-0"></span>**Minne**

**Servicehåndbok for Dell™ OptiPlex™ 380—Liten formfaktor**

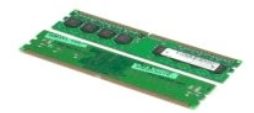

ADVARSEL: Før du arbeider inne i datamaskinen, må du lese sikkerhetsinformasjonen som fulgte med datamaskinen. Hvis du vil ha informasjon<br>om gode fremgangsmåter, går du til hjemmesiden for overholdelse av forskrifter på ww

# **Ta ut minnemodulen(e)**

1. Følg fremgangsmåten i <u>Før du arbeider inne i datamaskinen</u>.<br>2. Trykk ned minnefesteklipsene for å løsne minnemodulen.

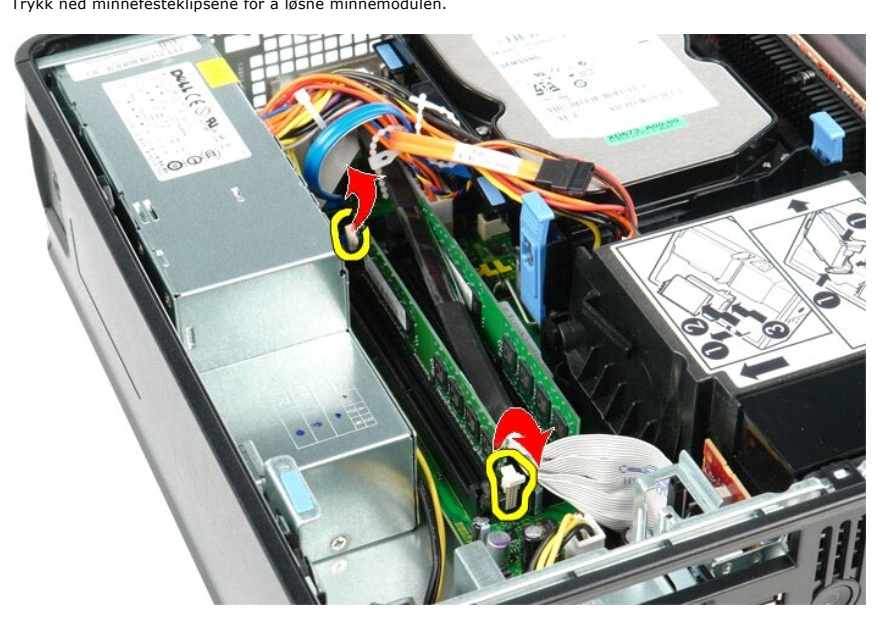

3. Løft minnemodulen ut av kontakten på hovedkortet, og ta den ut av datamaskinen.

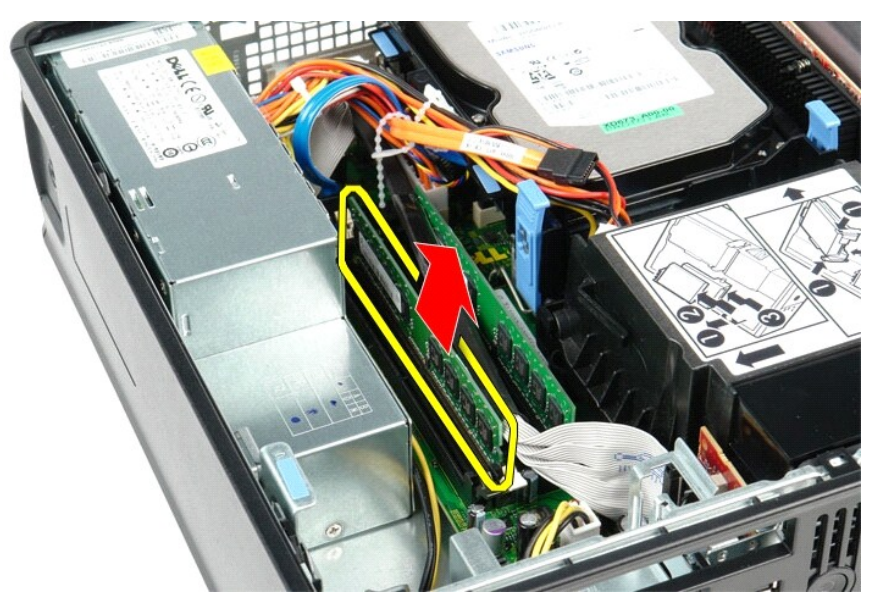

# **Sette inn minnemodulen(e)**

Utfør trinnene ovenfor i motsatt rekkefølge for å sette minnemodulen inn igjen.

### <span id="page-31-0"></span>**Optisk stasjon**

**Servicehåndbok for Dell™ OptiPlex™ 380—Liten formfaktor**

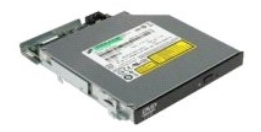

ADVARSEL: Før du arbeider inne i datamaskinen, må du lese sikkerhetsinformasjonen som fulgte med datamaskinen. Hvis du vil ha informasjon<br>om gode fremgangsmåter, går du til hjemmesiden for overholdelse av forskrifter på ww

# **Ta ut den optiske stasjonen**

1. Følg fremgangsmåten i <u>Før du arbeider inne i datamaskinen</u>.<br>2. Koble fra strømledningen bak på den optiske stasjonen.

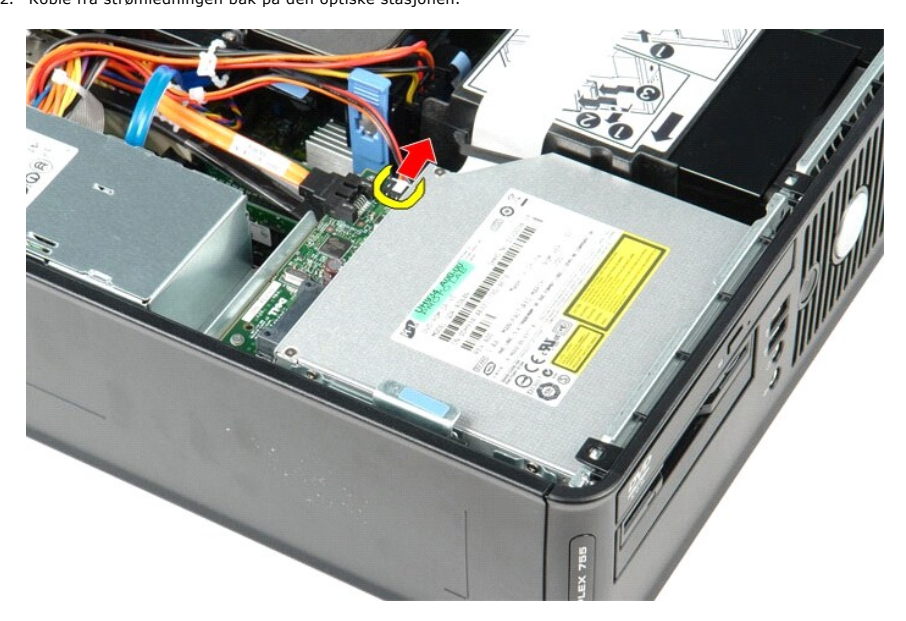

3. Koble fra datakabelen bak på den optiske stasjonen.

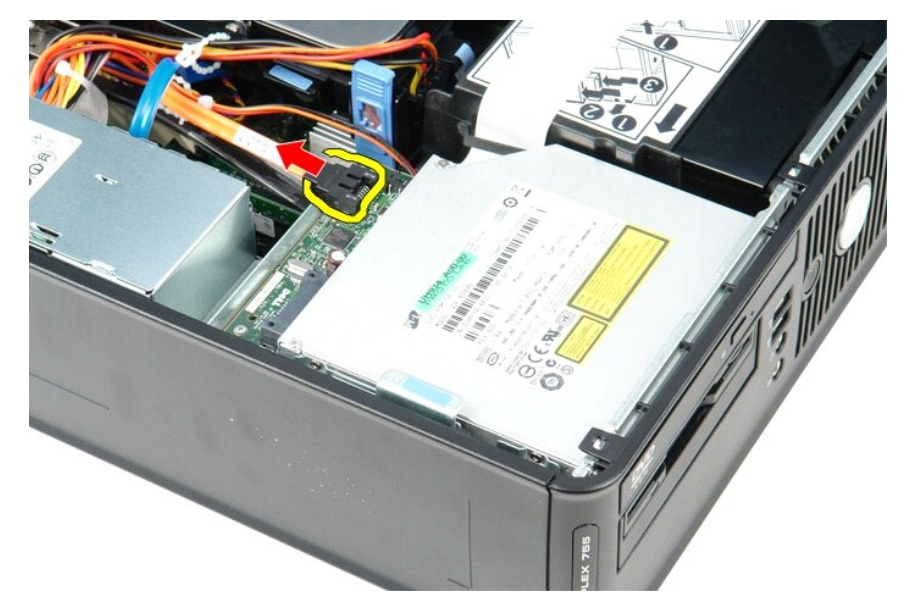

4. Trekk i stasjonsutløseren, og skyv den optiske stasjonen mot baksiden av datamaskinen.

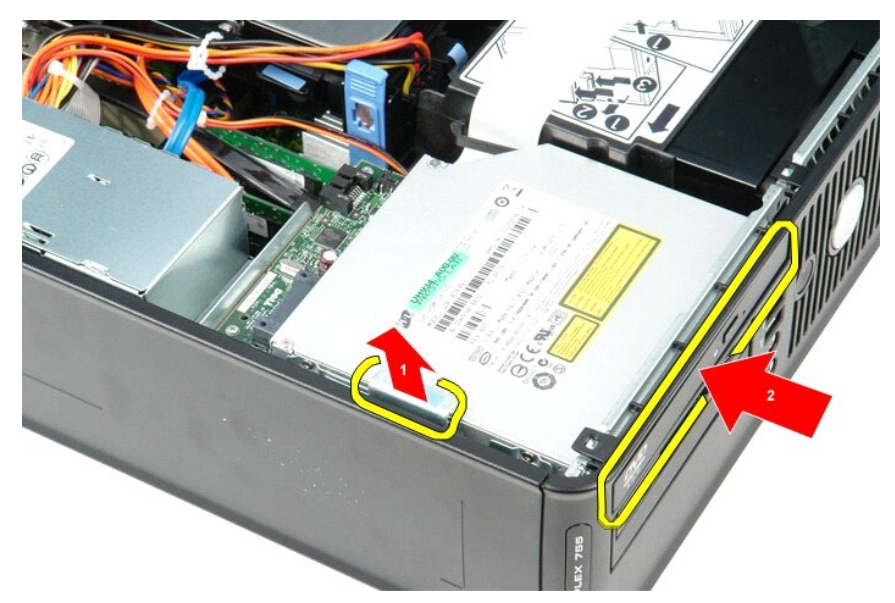

5. Løft den optiske stasjonen opp og ut av datamaskinen.

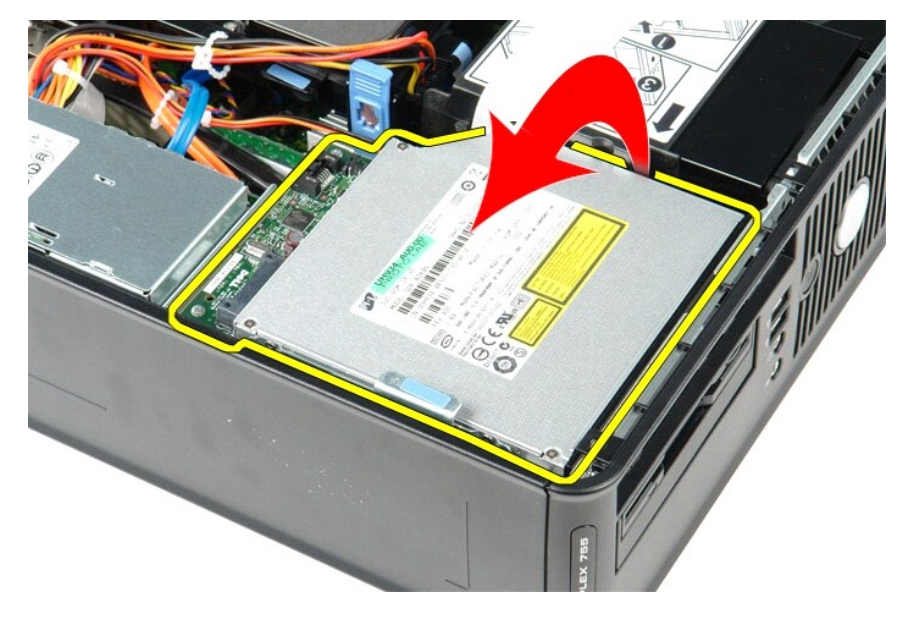

# **Sette inn den optiske stasjonen**

Utfør trinnene ovenfor i motsatt rekkefølge for å sette den optiske stasjonen inn igjen.

### <span id="page-33-0"></span>**Ta ut og sette inn deler**

**Servicehåndbok for Dell™ OptiPlex™ 380—Liten formfaktor**

- **O** [Deksel](file:///C:/data/systems/op380/no/SM/SFF/cover.htm)
- **O** [Optisk stasjon](file:///C:/data/systems/op380/no/SM/SFF/optical_drive.htm)
- **O** [Minne](file:///C:/data/systems/op380/no/SM/SFF/memory.htm)
- [Varmeavleder og prosessor](file:///C:/data/systems/op380/no/SM/SFF/heatsink_processor.htm)
- **O** [Klokkebatteri](file:///C:/data/systems/op380/no/SM/SFF/coin_cell.htm)
- **O** [Vifte](file:///C:/data/systems/op380/no/SM/SFF/fan.htm)
- **O** [Harddisk](file:///C:/data/systems/op380/no/SM/SFF/hard_drive.htm) [Utvidelseskort](file:///C:/data/systems/op380/no/SM/SFF/expansion_video.htm)
- **O** [Strømforsyning](file:///C:/data/systems/op380/no/SM/SFF/powersupply.htm)
- $\bullet$  [Hovedkort](file:///C:/data/systems/op380/no/SM/SFF/systemboard.htm)
- [I/U-panel](file:///C:/data/systems/op380/no/SM/SFF/io_panel.htm)

### <span id="page-34-0"></span>**Strømforsyning**

**Servicehåndbok for Dell™ OptiPlex™ 380—Liten formfaktor**

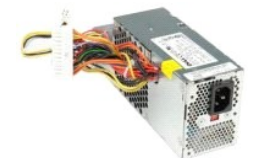

ADVARSEL: Før du arbeider inne i datamaskinen, må du lese sikkerhetsinformasjonen som fulgte med datamaskinen. Hvis du vil ha informasjon<br>om gode fremgangsmåter, går du til hjemmesiden for overholdelse av forskrifter på ww

## **Ta ut strømforsyningen**

- 
- 1. Følg fremgangsmåten i <u>Før du arbeider inne i datamaskinen</u>.<br>2. Ta ut den <u>optiske stasjonen</u>.<br>3. Koble fra strømkabelen til prosessoren på hovedkortet.

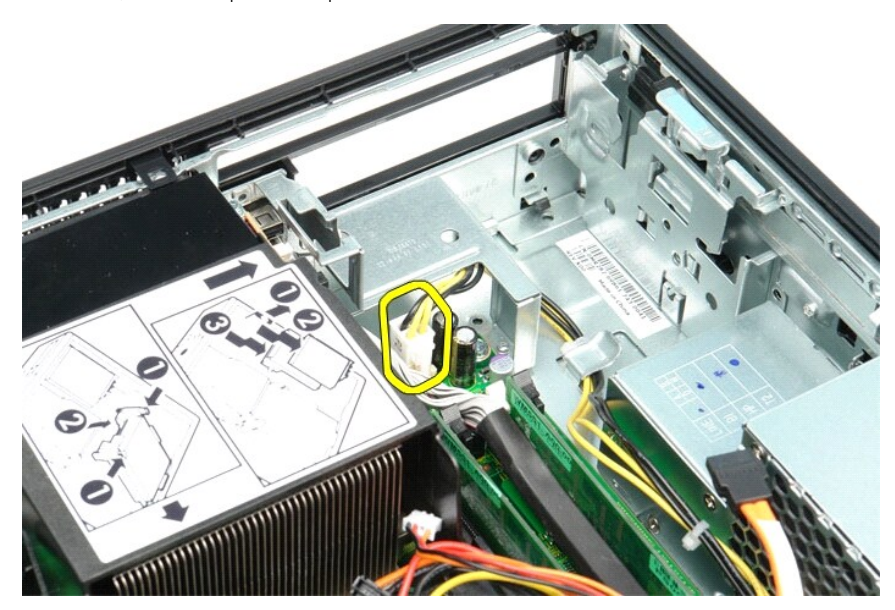

4. Fjern prosessorens strømkabel kabelsporet i chassiset.

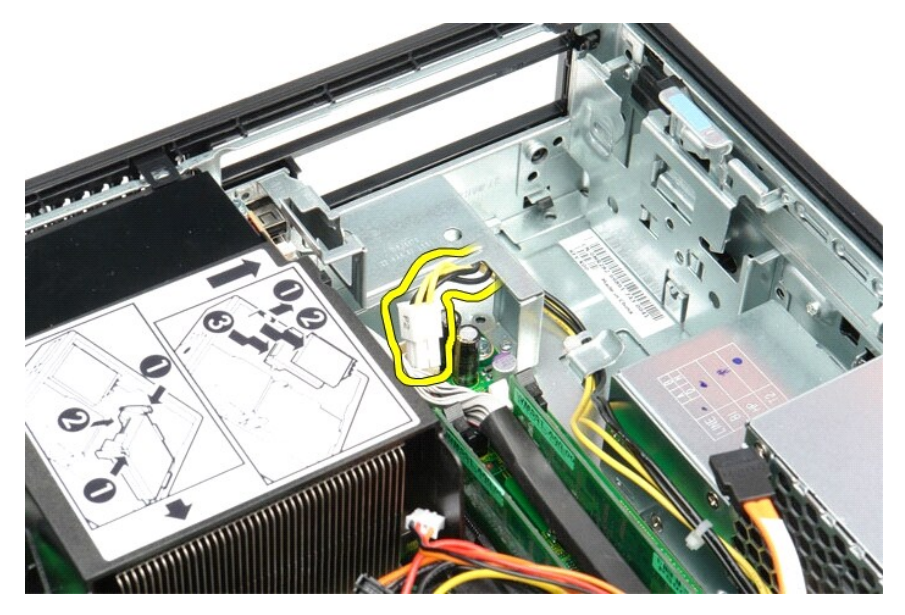

5. Trykk på utløsertappen og koble hovedstrømkabelen fra hovedkortet.

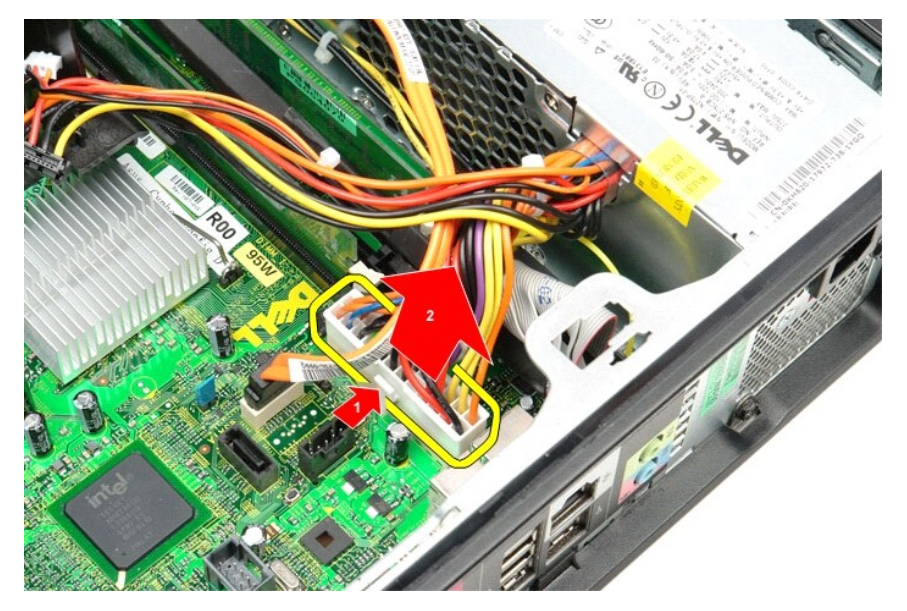

6. Skru ut skruene som fester strømforsyningen til chassiset.

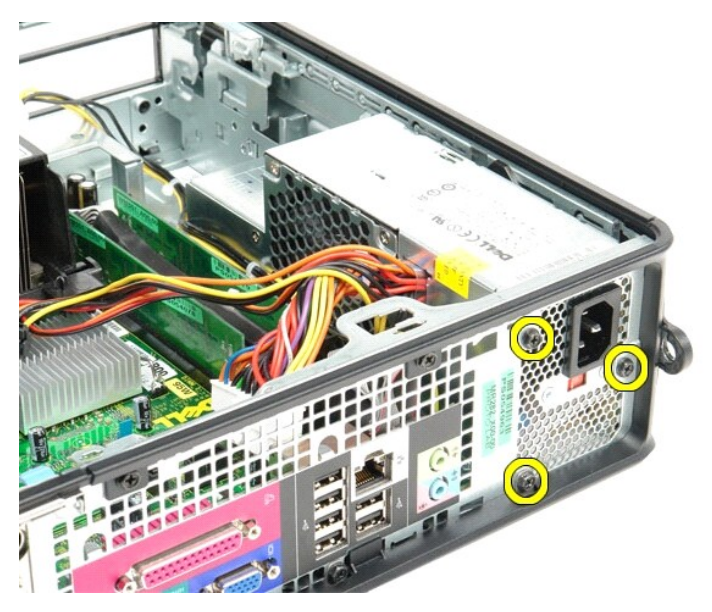

7. Skyv strømforsyningen mot datamaskinens forside.

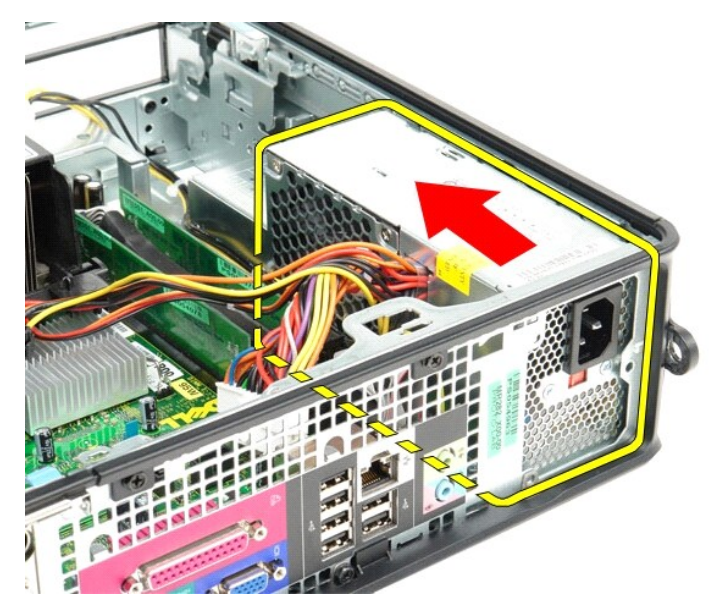

8. Løft strømforsyningen opp og ut av datamaskinen.

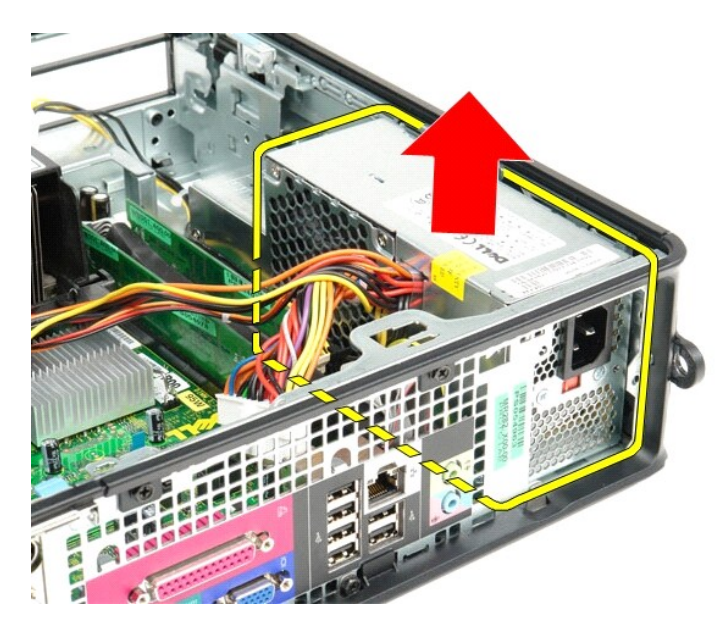

# **Sette inn strømforsyningsenheten**

Utfør trinnene ovenfor i motsatt rekkefølge for å sette strømforsyningsenheten inn igjen.

#### <span id="page-38-0"></span>**Spesifikasjoner**

**Servicehåndbok for Dell™ OptiPlex™ 380—Liten formfaktor**

- **O** [Systeminformasjon](#page-38-1)
- $\bullet$  [Minne](#page-38-3) [Utvidelsesbuss](#page-38-7)
- $\bullet$  [Lyd](#page-38-5)

**O** [Fysisk](#page-40-0)

- [Video](#page-38-4) **O** [Nettverk](#page-38-6)
	- **O** [Kort](#page-38-8)
	- **O** [Eksterne kontakter](#page-39-1)

**O [Prosessor](#page-38-2)** 

**O** [Stasjoner](#page-39-0) **O** [Hovedkortkontakter](#page-39-2)

**O** [Strøm](#page-39-3) O [Omgivelser](#page-40-1)

**MERK:** Tilbudene kan variere fra område til område. Hvis du vil ha mer informasjon om datamaskinens konfigurasjon, klikker du på Start→ Hjelp og støtte<br>og velger alternativet for å vise informasjon om datamaskinen.

<span id="page-38-4"></span><span id="page-38-3"></span><span id="page-38-2"></span><span id="page-38-1"></span>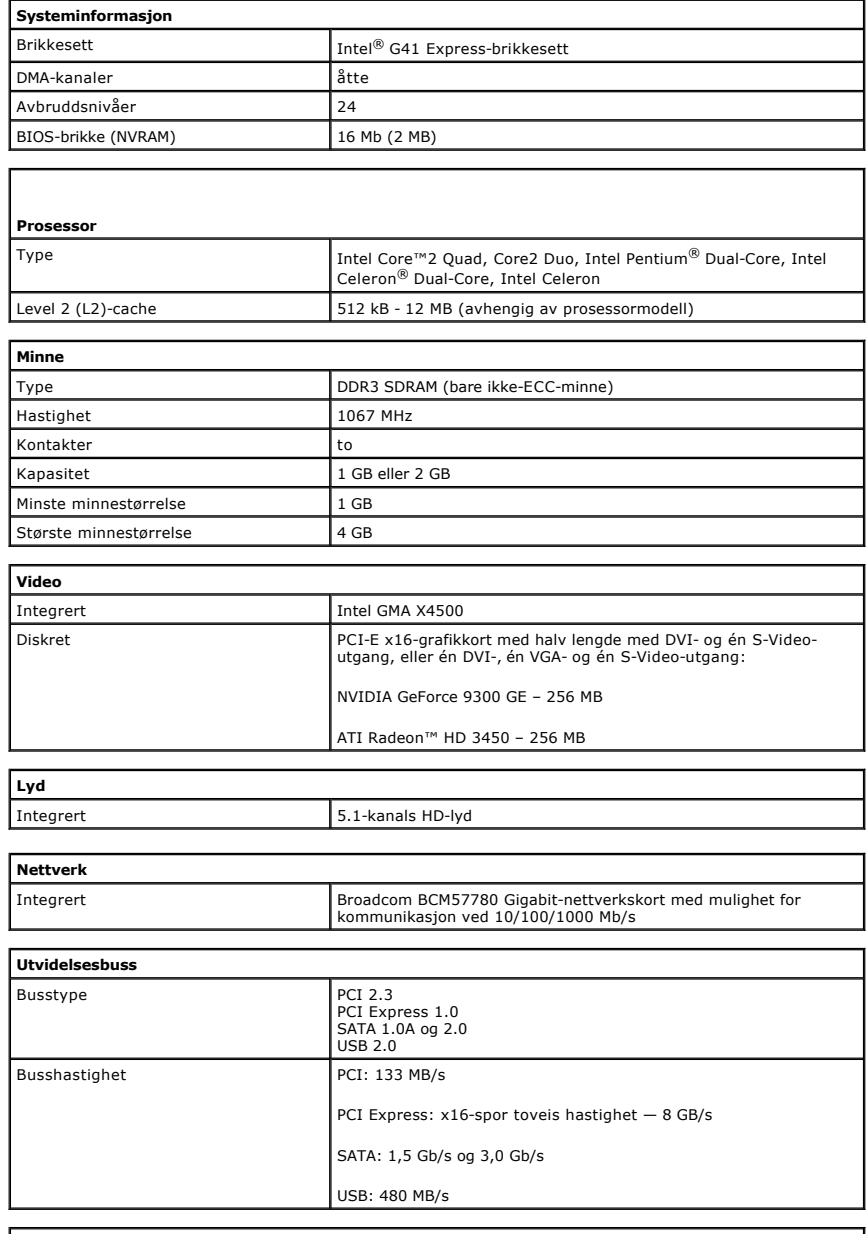

<span id="page-38-8"></span><span id="page-38-7"></span><span id="page-38-6"></span><span id="page-38-5"></span>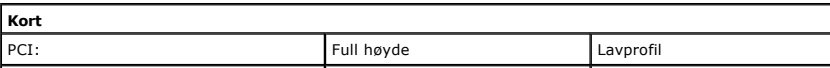

<span id="page-39-1"></span><span id="page-39-0"></span>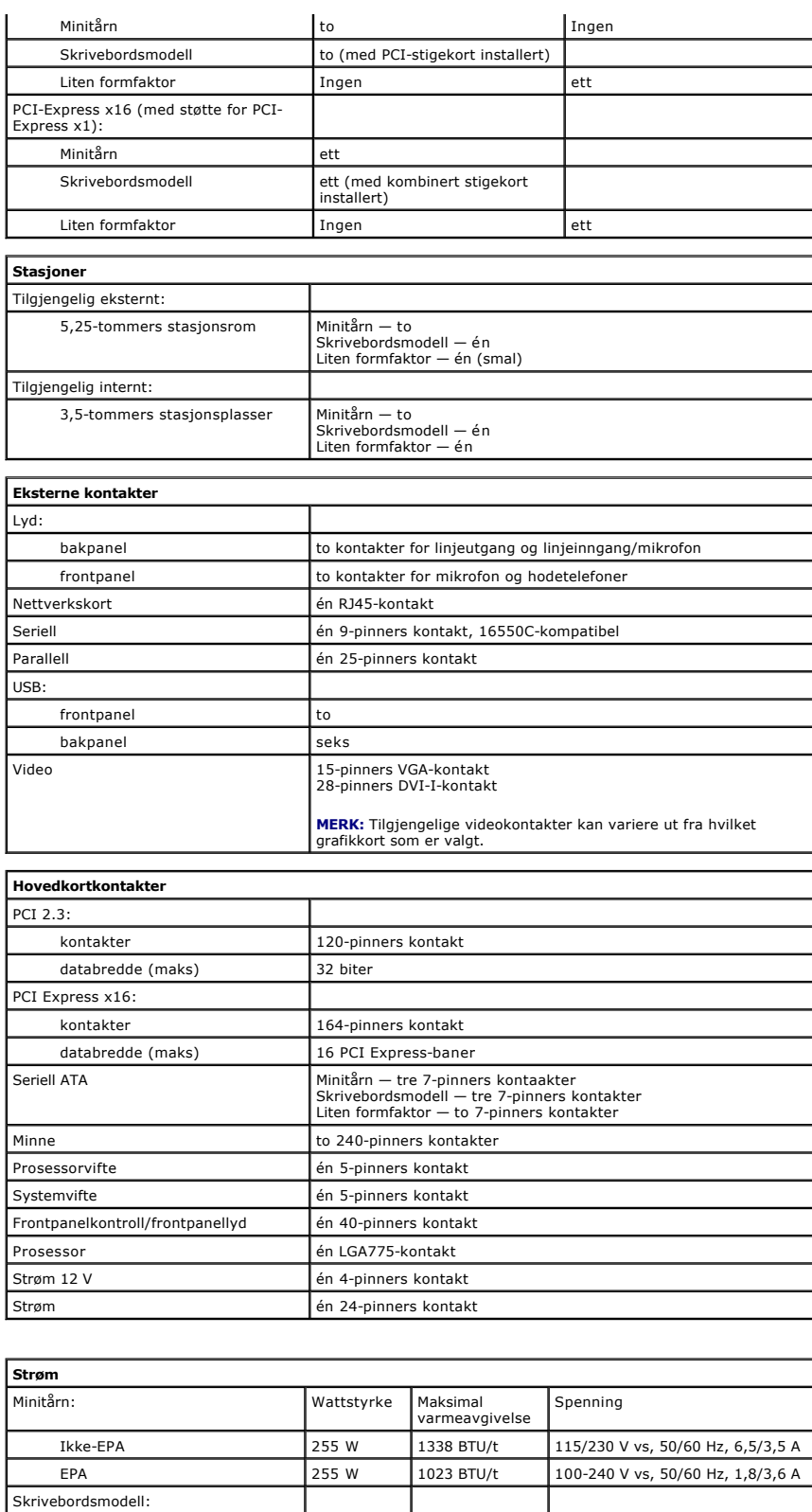

<span id="page-39-3"></span><span id="page-39-2"></span>Ikke-EPA 235 W 1233 BTU/t 115/230 V vs, 50/60 Hz, 6,5/3,5 A EPA 255 W 1023 BTU/t 100-240 V vs, 50/60 Hz, 2,0/4,0 A

Ikke-EPA 235 W 1233 BTU/t 115/230 V vs, 50/60 Hz, 6,5/3,5 A EPA 235 W 943 BTU/t 100-240 V vs, 50/60 Hz, 1,8/3,5 A

Liten formfaktor

Klokkebatteri 3-V CR2032-litiumbatteri

**MERK:** Varmeavgivelse er beregnet ved å bruke wattklassifiseringen for strømforsyningen.

**MERK:** Se sikkerhetsinformasjonen som fulgte med datamaskinen, for viktig informasjon om innstilling av spenning.

<span id="page-40-0"></span>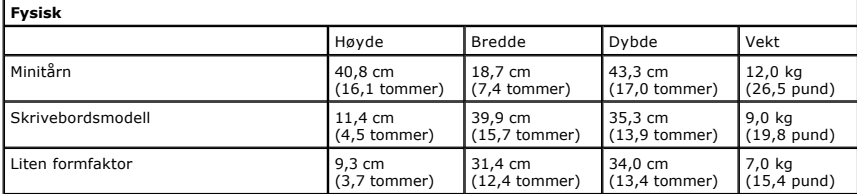

<span id="page-40-1"></span>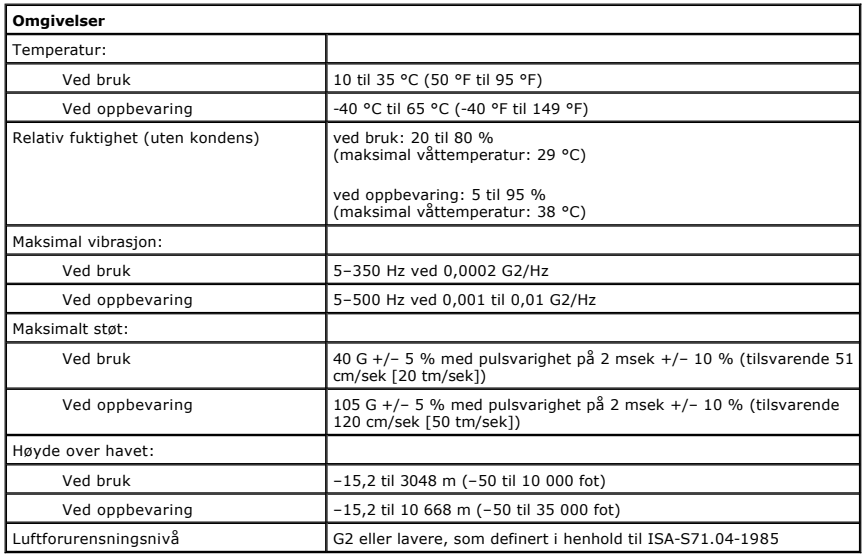

#### <span id="page-41-0"></span>**Hovedkortoppsett**

**Servicehåndbok for Dell™ OptiPlex™ 380—Liten formfaktor**

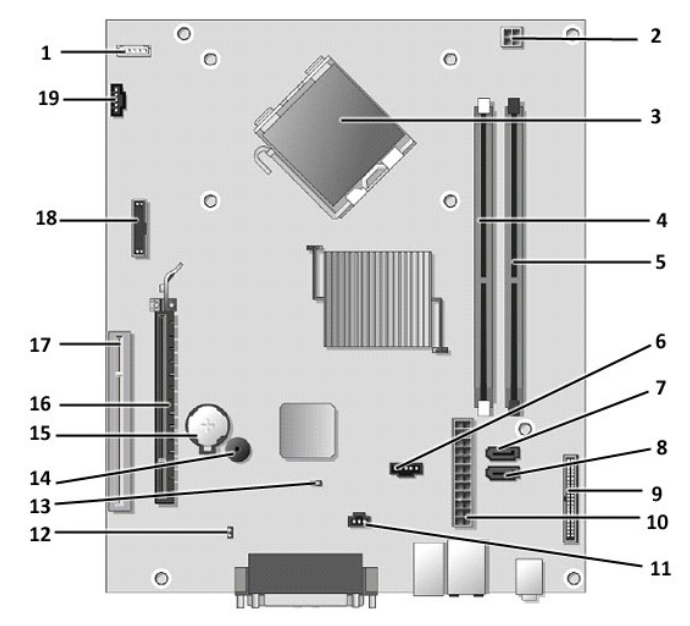

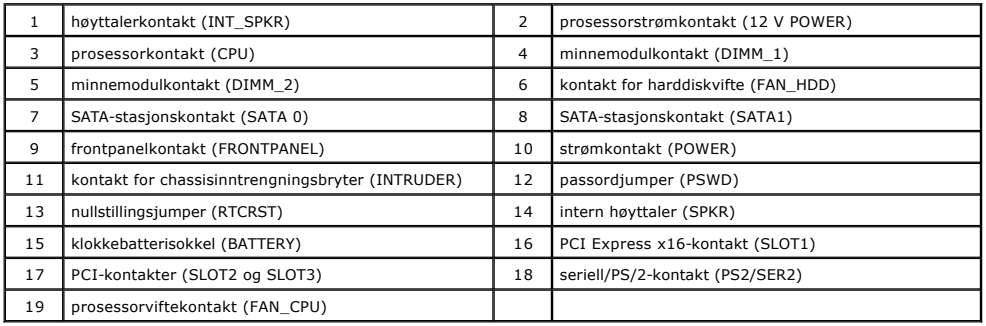

#### <span id="page-42-0"></span>**Hovedkort**

**Servicehåndbok for Dell™ OptiPlex™ 380—Liten formfaktor**

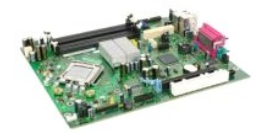

ADVARSEL: Før du arbeider inne i datamaskinen, må du lese sikkerhetsinformasjonen som fulgte med datamaskinen. Hvis du vil ha informasjon<br>om gode fremgangsmåter, går du til hjemmesiden for overholdelse av forskrifter på ww

#### **Ta ut hovedkortet**

- 
- 
- 
- 
- 
- 1. Følg fremgangsmåten i <u>Før du arbeider inne i datamaskinen</u>.<br>2. Ta ut den <u>optiske stasjonen</u>.<br>3. Ta ut <u>harddisken</u>.<br>5. Ta ut <u>varmeavlederen og prosessoren</u>.<br>5. Ta ut <u>varmeavlederen og prosessoren</u>.<br>7. Koble fra strø

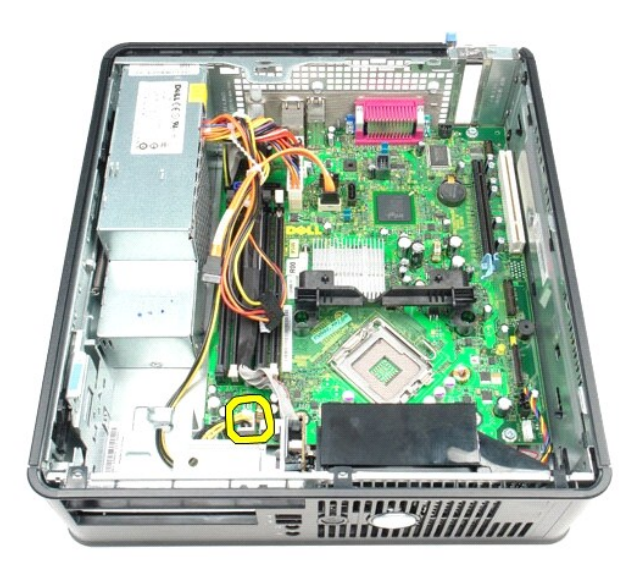

8. Koble harddiskkabelen og den optiske stasjonskabelen fra hovedkortet.

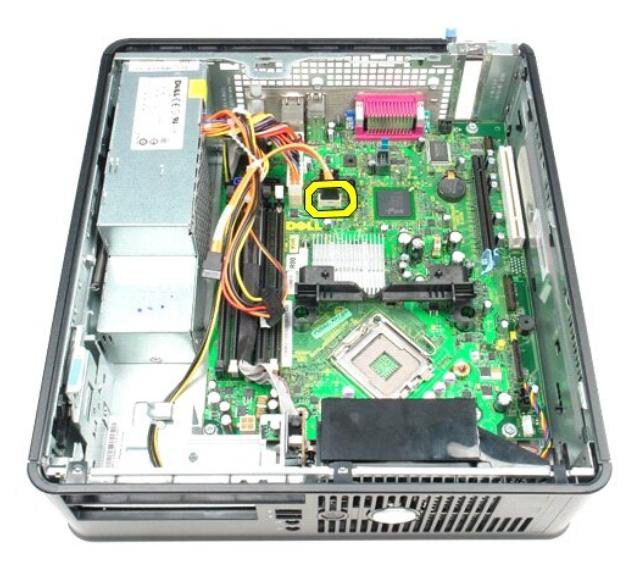

9. Koble fra hovedstrømkabelen.

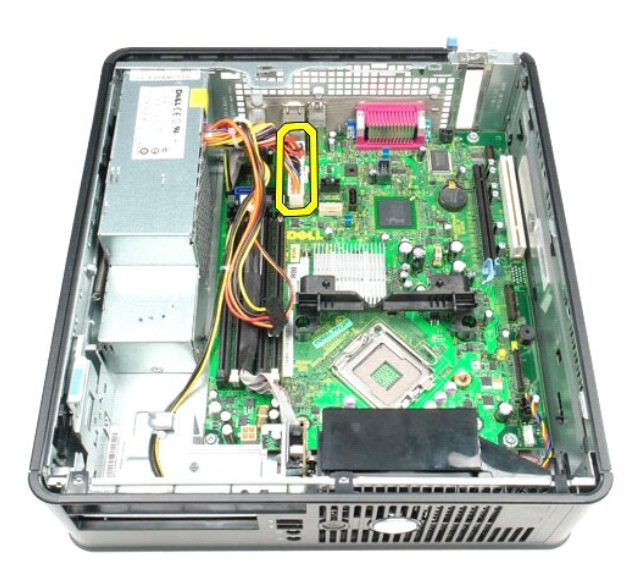

10. Fjern I/U-panelkabelen fra hovedkortet.

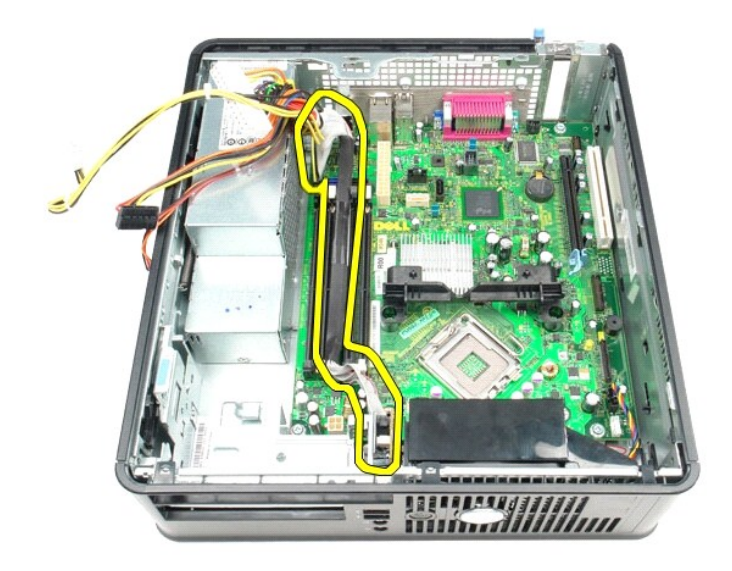

11. Koble fra systemviftekabelen.

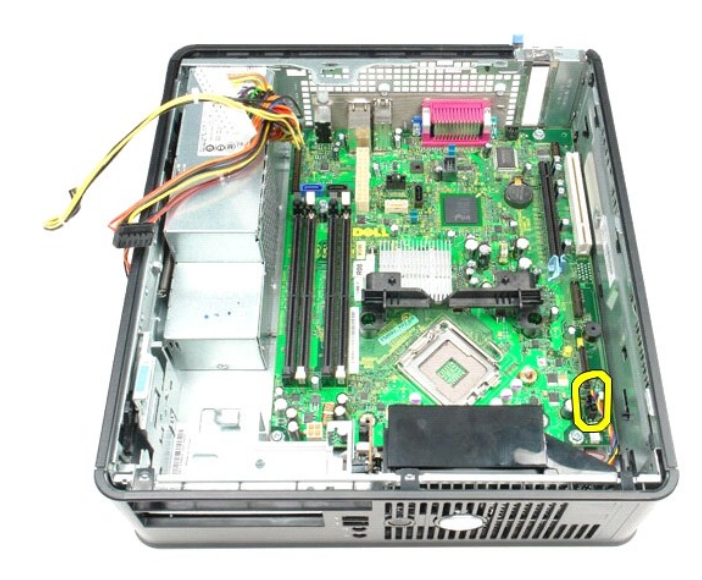

12. Fjern skruene som fester varmeavlederens festemodul til hovedkortet.

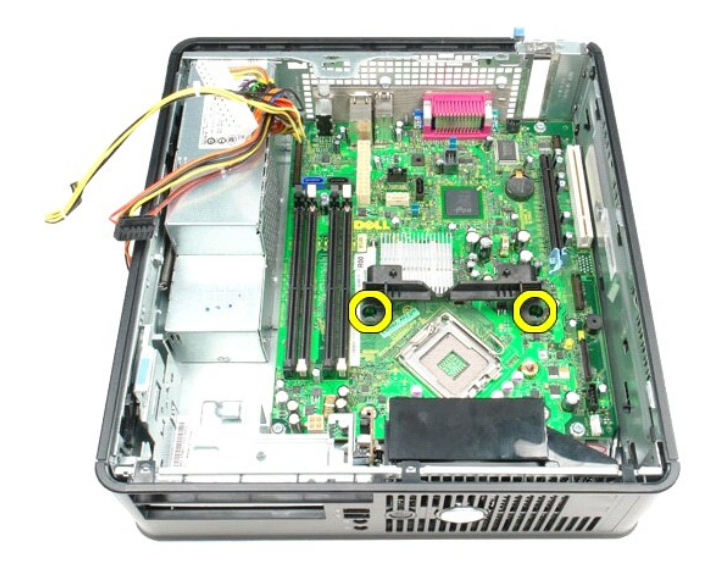

13. Fjern varmeavlederens festemodul.

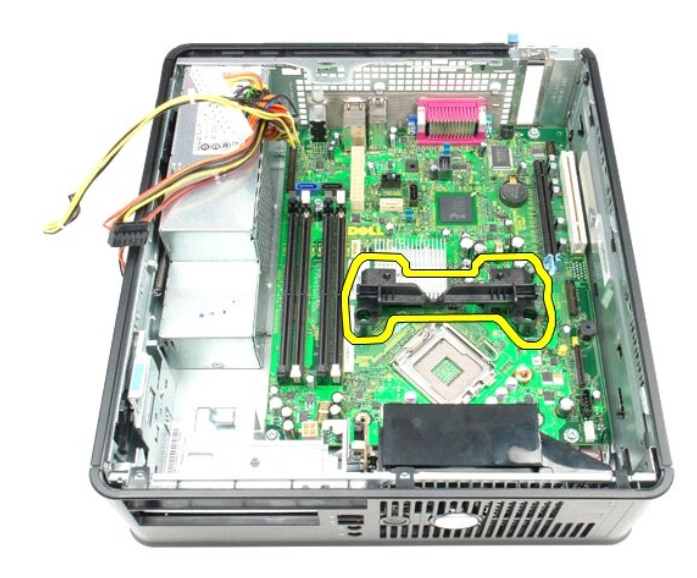

14. Fjern skruene som fester hovedkortet til kabinettet.

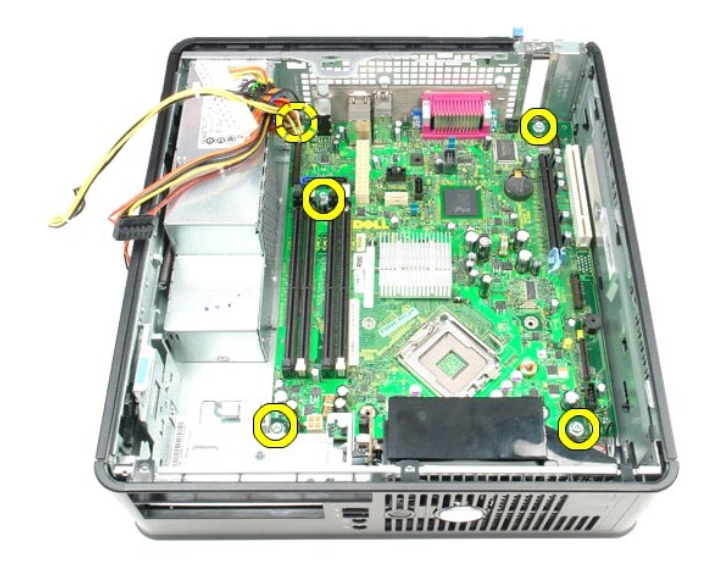

15. Ta ut hovedkortet.

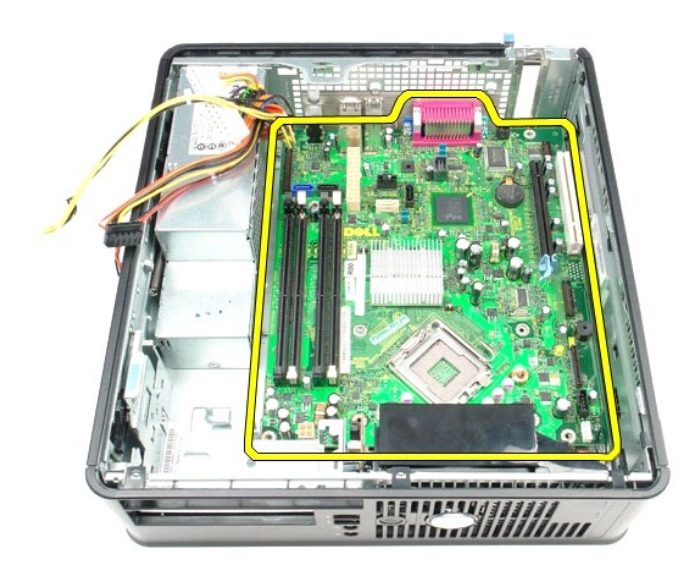

## **Sette inn hovedkortet**

Utfør trinnene ovenfor i motsatt rekkefølge for å sette hovedkortet inn igjen.

### <span id="page-47-0"></span>**Arbeide på datamaskinen**

**Servicehåndbok for Dell™ OptiPlex™ 380—Liten formfaktor**

- [Før du arbeider inne i datamaskinen](#page-47-1)
- **O** [Anbefalte verktøy](#page-47-2)
- **O** [Slå av datamaskinen](#page-47-3)
- [Etter at du har arbeidet inne i datamaskinen](#page-48-0)

#### <span id="page-47-1"></span>**Før du arbeider inne i datamaskinen**

Bruk følgende retningslinjer for sikkerhet og for å verne om din egen sikkerhet og beskytte datamaskinen mot potensiell skade. Om ikke annet blir angitt,<br>forutsetter hver fremgangsmåte følgende:

- Du har utført trinnene i [Arbeide på datamaskinen](file:///C:/data/systems/op380/no/SM/SFF/work.htm).
- Du har lest sikkerhetsanvisningene som fulgte med datamaskinen.
- En komponent kan skiftes ut eller hvis enheten kjøpes separat installeres ved å utføre trinnene for fjerning av komponenten i motsatt rekkefølge.
- **ADVARSEL: Før du arbeider inne i datamaskinen, må du lese sikkerhetsinformasjonen som fulgte med datamaskinen. Hvis du vil ha informasjon om gode fremgangsmåter, går du til hjemmesiden for overholdelse av forskrifter på www.dell.com/regulatory\_compliance.**
- **FORSIKTIG: Bare sertifisert servicepersonell skal utføre reparasjoner på datamaskinen. Skade forårsaket av servicearbeid som ikke er godkjent av Dell, dekkes ikke av garantien.**
- **FORSIKTIG: Unngå elektrostatisk utlading. Forbind deg selv til jord med en jordingsstropp rundt håndleddet eller ved å berøre en umalt metallflate med jevne mellomrom, for eksempel en kontakt på baksiden av datamaskinen.**
- FORSIKTIG: Vær forsiktig når du håndterer komponenter og kort. Ikke brør komponentene eller kontaktene på et kort. Hold kortet i kantene eller<br>monteringsbraketten av metall. Hold komponenter ved å ta tak i kantene, ikke i
- FORSIKTIG: Når du kobler fra en kabel, må du trekke i kontakten eller i uttrekkstappen, og ikke i selve kabelen. Enkelte kabler har kontakter<br>med låsetapper. Hvis du kobler fra denne typen kabel, må du trykke inn låsetappe
- **MERK:** Fargen på datamaskinen din og enkelte komponenter kan se annerledes ut enn i dette dokumentet.

For å unngå å skade datamaskinen må du utføre trinnene nedenfor før du begynner å arbeide inne i datamaskinen.

- 1. Pass på at arbeidsunderlaget er plant og rent, slik at du unngår riper i datamaskindekselet.<br>2. [Slå av datamaskinen](#page-47-3) (se <u>Slå av datamaskinen</u>).
- 

**FORSIKTIG: Når du skal koble fra en nettverkskabel, må du først koble kabelen fra datamaskinen og deretter fra nettverksenheten.**

- 
- 3. Koble alle nettverkskabler fra datamaskinen. 4. Koble datamaskinen og alt tilkoblet utstyr fra strømuttakene.
- 5. Trykk og hold inne strømknappen mens datamaskinen kobles fra, for å jorde hovedkortet.<br>6. Ta av <u>dekslet</u>.
- 
- FORSIKTIG: Før du berører noe på innsiden av datamaskinen, må du jorde deg selv ved å berøre en ulakkert metallflate, som metallet på<br>baksiden av datamaskinen. Mens du arbeider, må du med jevne mellomrom berøre en umalt me

#### <span id="page-47-2"></span>**Anbefalte verktøy**

Fremgangsmåtene i dette dokumentet kan kreve følgende verktøy:

- En liten skrutrekker med vanlig blad En stjerneskrutrekker
- 
- Liten plastpiss Programvaremedium for Flash-oppdatering av BIOS

#### <span id="page-47-3"></span>**Slå av datamaskinen**

**FORSIKTIG: Lagre og lukk alle åpne filer og avslutt eventuelle åpne programmer før du slår av datamaskinen hvis du vil unngå å miste data.**

1. Avslutt operativsystemet:

**I Windows Vista®:**

Klikk på **Start .** Klikk deretter på pilen nederst til høyre på **Start**-menyen, som vist nedenfor, og klikk på **Avslutt.**

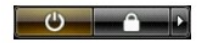

**I Windows® XP:** 

Klikk på **Start**® **Slå av datamaskinen**® **Avslutt**.

Datamaskinen slås av etter at den har avsluttet prosessen med å slå av operativsystemet.

2. Forsikre deg om at datamaskinen og alt tilkoblet utstyr er slått av. Hvis datamaskinen og de tilkoblede enhetene ikke slår seg av automatisk når du slår<br>av operativsystemet, trykker du på på/av-knappen i ca. seks sekun

### <span id="page-48-0"></span>**Etter at du har arbeidet inne i datamaskinen**

Når du er ferdig med å sette alt tilbake, må du passe på at du kobler til eventuelle eksterne enheter, kort og kabler før du slår på datamaskinen.

1. Sett tilbake [dekslet.](file:///C:/data/systems/op380/no/SM/SFF/cover.htm)

**FORSIKTIG: Hvis du skal koble til en nettverkskabel, kobler du først kabelen til nettverksenheten og deretter til datamaskinen.**

- 2. Koble telefon- og nettverkskablene til datamaskinen. 3. Koble til datamaskinen og alle tilkoblede enheter i strømuttakene.
- 
- 4. Slå på datamaskinen.<br>5. Kontroller at datamaskinen fungerer som den skal ved å kjøre [Dell Diagnostics.](file:///C:/data/systems/op380/no/SM/SFF/diags.htm) Se <u>Dell Diagnostics</u>.